# **CENTRO PAULA SOUZA FACULDADE DE TECNOLOGIA DE FRANCA "Dr. THOMAZ NOVELINO"**

## **TECNOLOGIA EM ANÁLISE E DESENVOLVIMENTO DE SISTEMAS**

# **MIGUEL PEDRO GARCIA RIBEIRO**

# **PLATAFORMA WEB PARA GERENCIAMENTO DE SALÃO DE BELEZA DE MICROEMPREENDEDORES**

Trabalho de Graduação apresentado à Faculdade de Tecnologia de Franca - "Dr. Thomaz Novelino", como parte dos requisitos obrigatórios para obtenção do título de Tecnólogo em Análise e Desenvolvimento de Sistemas.

Orientador: Prof. Me. Leonardo Henrique Raiz

**FRANCA/SP 2023**

# **PLATAFORMA WEB PARA GERENCIAMENTO DE SALÃO DE BELEZA DE MICROEMPREENDEDORES**

# **Miguel Pedro Garcia Ribeiro<sup>1</sup> Prof. Me. Leonardo Henrique Raiz²**

#### **Resumo**

A proposta para a criação do sistema Spaço da Beleza surgiu a partir dos problemas de administração de salões de beleza de microempreendedores que ocorrem porque, na maioria das vezes, o gerenciamento de agendamentos são feitos de maneira totalmente manual, seja de forma verbal ou escrita, portanto, estando sujeito a erros das mais diversas maneiras. Sendo assim, o intuito foi criar uma plataforma web onde fosse possível que o proprietário do estabelecimento possa realizar o gerenciamento de clientes, serviços e agendamentos da empresa, permitindo que seus clientes pudessem realizar seus agendamentos de forma independente. A aplicação foi concluída com sucesso, atingindo todos os requisitos solicitados pelo cliente e definidos para o Trabalho de Graduação, estando agora disponível para uso em um estabelecimento em funcionamento.

**Palavras-chave:** Microempreendedor. Spaço da Beleza. Salão de beleza. Plataforma Web.

#### *Abstract*

*The proposal for the creation of the Spaço da Beleza system arose from the management problems faced by beauty salon microentrepreneurs. These issues primarily stem from the fact that appointment scheduling is often done manually, either verbally or in writing, making it susceptible to various types of errors. Therefore, the objective was to develop a web platform where the establishment owner could manage clients, services, and appointments, allowing its customers to make appointments independently. The application was successfully completed, meeting all the requirements specified by the client and outlined for the Graduation Paper, and it is now available for use in an operational establishment.*

*Keywords: Entrepreneur.* Spaço da Beleza*. Beauty salon. Web platform.*

## **1 INTRODUÇÃO**

Atualmente, no Brasil, após o período de pandemia, houve uma grande tendência de a maioria das pessoas buscarem uma fonte de renda própria, devido à alta taxa de desemprego no país. Segundo dados do Sebrae (2022), 80% dos CNPJs criados no ano de 2021 são de microempreendedores individuais. De acordo com o portal de notícias do Terra (2022), de 2020 a 2022 foram abertos mais de 343 mil negócios no ramo da beleza, sendo este um dos setores com maior número de empresas ativas, isso sem incluir os estabelecimentos informais. Portanto, é um setor de enorme relevância, onde, na grande maioria dos casos, tudo é administrado por apenas uma pessoa, o próprio proprietário.

Com isso em mente, um aluno da Fatec Franca, que vivenciou no dia a dia os casos de imprevistos e transtornos relatados por uma profissional da área de beleza há mais 10 anos, se propôs a criar uma plataforma web onde seja possível para o empreendedor administrar sua agenda de forma totalmente digital e personalizável, permitindo que seus clientes possam realizar agendamentos de forma independente.

Sendo assim, esta aplicação visa, entre muitos objetivos, reduzir drasticamente erros de agendamento de clientes no mesmo horário, informar aos clientes quais serviços estão atualmente disponíveis para prestação, permitir que o proprietário personalize em quais horários e dias está disponível para trabalho e quais serviços serão prestados para estes dias e também evitar que haja uma necessidade de contato constante entre o prestador do serviço com o cliente.

Para a efetivação do projeto foram utilizadas ferramentas principalmente voltadas para o desenvolvimento na Web, sendo estes o uso da linguagem de programação Javascript com a estrutura de software React para melhor estruturação dos componentes e o sistema de gerenciamento de banco de dados (SGBD) NoSQL conhecido como MongoDB.

#### **2 MISSÃO, VISÃO E VALORES**

Para está seção será apresentado a análise com base nos conceitos de Missão, Visão e Valores os quais são elementos fundamentais que fazem parte da definição da identidade e propósito do projeto (ROVINA, 2023)

A missão se baseia em simplificar e aprimorar a gestão de salões de beleza, proporcionando uma solução eficiente e intuitiva para os proprietários, para que assim, ofereçam serviços excepcionais aos clientes, otimizando a organização e a administração.

Sendo os valores de visão a habilidade de capacitar proprietários de salões e profissionais da área a alcançar o sucesso, melhorando a eficiência e performance de suas operações e a experiência dos clientes.

E por fim os valores, entre eles estão: a facilidade de uso, priorizando a usabilidade do software, tornando-o intuitivo e acessível para todos os usuários, independentemente do nível de experiência tecnológica; a interface do usuário do software deve ser centrada no cliente, refletindo o valor da facilidade de uso e da excelência na experiência do cliente; e a personalização, valorizando da capacidade de personalizar o software para atender às necessidades exclusivas de cada empreendimento.

#### **3 MATRIZ SWOT DO PROJETO SPAÇO DA BELEZA**

Com a finalidade de fornecer uma visão clara do ambiente em que o projeto está inserido e ajudar na formulação de estratégias para o sucesso do projeto, foi feita uma análise estratégia com SWOT, assim podendo identificar pontos cruciais e característicos da aplicação.

#### 3.1 FORÇA, FRAQUEZA, OPORTUNIDADES E AMEAÇAS

Em quesito de Força temos como principais elementos a automação que pode reduzir erros humanos na gestão do salão e também a melhora da eficiência operacional do salão, economizando tempo e recursos na gestão de agendamentos.

Quanto a Fraqueza, foi detectado pontos como a concorrência significativa no mercado de software para salões de belezas e aceitação de mercado, pois alguns microempreendedores podem ser relutantes em adotar novas tecnologias ou podem preferir métodos tradicionais de gestão.

Entretanto atualmente o setor de beleza possui cerca de 790 mil empreendimentos ativos no Brasil segundo dados do Terra (2022), portanto esta indústria continua a crescer, oferecendo Oportunidades para soluções de software, sendo possível até mesmo a ser oferecido como um *Software as a Service* (SaaS), podendo dessa forma reduzir as barreiras de entrada para microempreendedores.

Como Ameaças foram identificadas a preocupações com segurança de dados podem afetar a adoção do software, pois qualquer violação de dados pode prejudicar a reputação do salão e há o fator que a tecnologia muda rapidamente, e o software deve ser atualizado regularmente para acompanhar as demandas do mercado.

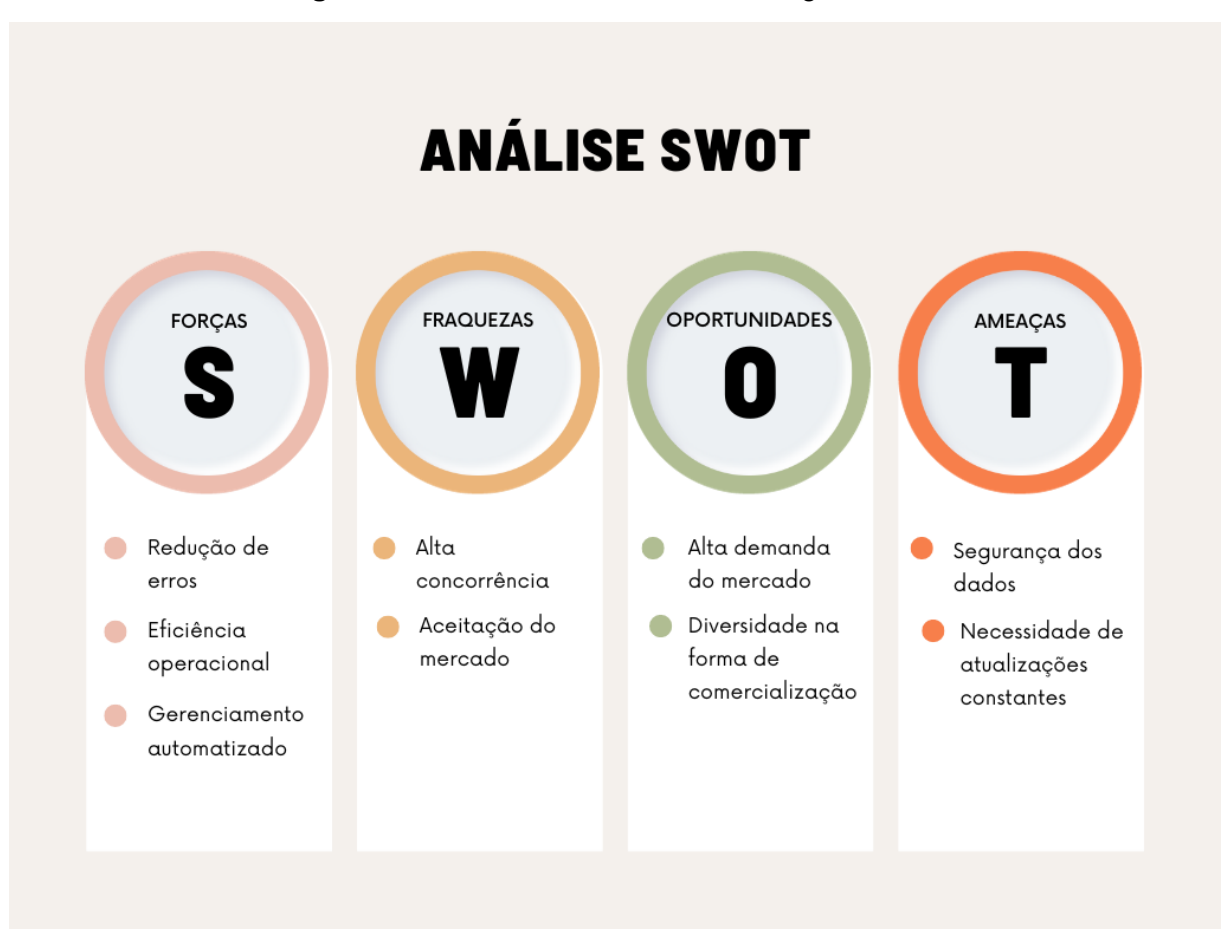

**Figura 1** – Análise com base na estratégia SWOT

**Fonte**: Autor

#### **4 PLANO 5W2H**

A partir deste tópico são introduzidos os conceitos da ferramenta de gestão 5W2H, a qual é amplamente utilizada em ambientes empresariais e de gerenciamento de projetos para garantir que todas as informações essenciais sejam consideradas e que todas as etapas sejam claramente definidas.

WHAT (O que será realizado?): um software web que visa permitir ao proprietário de um estabelecimento da área de beleza, gerenciar sua agenda e clientes de forma automatizada e simplificada.

WHY (Por quê?): para melhorar a eficiência das operações do salão, facilitando o agendamento de compromissos, o acompanhamento de clientes e para oferecer um melhor atendimento ao cliente.

WHO (Quem fará?): o projeto será desenvolvido integralmente pelo autor deste documento, aluno do 6º ciclo do curso superior de Análise e Desenvolvimento de Sistemas (ADS) da Fatec Franca.

WHEN (Quando?): a definição de todos os requisitos, estrutura e escopo do projeto foi realizada no final do ano de 2022, sendo iniciado em Janeiro de 2023, possuindo a previsão de conclusão para Outubro de 2023.

WHERE (Onde?): a fase de desenvolvimento e implementação do programa será realizada nas instalações da Faculdade de Tecnologia de Franca Dr. Thomaz Novelino (Fatec Franca), sendo o software posteriormente disponibilizado online para acesso dos clientes e proprietário do estabelecimento.

HOW (Como será feito?): o projeto foi dividido em quatro partes principais: a determinação de requisitos, a estruturação, o desenvolvimento e a documentação. A primeira parte se deu em uma entrevista com o cliente para a definição do *workflow* do programa e suas principais funcionalidades. Em seguida, na etapa de estruturação, foram elaborados os conceitos da estrutura do banco de dados, a conceitualização do design, a prototipagem das telas e a escolha das tecnologias a serem utilizadas.

Com as tecnologias definidas, o desenvolvimento foi iniciado utilizando o *framework* React, que é uma biblioteca de códigos da linguagem JavaScript, voltada para a criação de uma interface responsiva e interativa ao usuário. Para o lado do servidor, foi utilizada a ferramenta Node.js, que é uma plataforma de código que permite a execução de códigos JavaScript no lado do servidor. Quanto à parte de armazenamento, todos os dados da aplicação são armazenados na nuvem, utilizando o serviço de banco de dados MongoDB Atlas. Esse serviço permite a configuração e o gerenciamento do sistema de gerenciamento de banco de dados (SGBD) MongoDB. Por fim, a documentação foi elaborada de forma detalhada e de fácil compreensão, refletindo todos os conceitos e funcionalidades da solução. Ela

tem como objetivo servir como garantia de que todas as informações relevantes foram registradas, organizadas e disponibilizadas para as partes interessadas.

HOW MUCH (Quanto custará?): para a projeção de custos de um software completo, são envolvidos muitos fatores. Para a publicitária Malu (2022), entre muitas destas abordagens de cálculo estão: a complexidade exigida para a aplicação, assim como seu escopo e funcionalidades. Também temos o investimento em design e *UX/U*I (User Experience e User Interface). Além disso, tópicos que podem variar em cada caso, como tempo de desenvolvimento, tamanho da equipe de desenvolvedores e gastos com manutenção e suporte contínuo. Tendo em mente a aplicação atual e a forma de análise de gastos, o custo estipulado fica em torno de R\$15.000,00 a R\$20.000,00 reais para um software com todas as funcionalidades e capacidades descritas neste documento, sendo um total de 60 horas trabalhadas aproximadamente.

## **5 ESTRUTURA ANALÍTICA DE PROJETO (EAP)**

Nesta seção a figura 2 demonstra uma representação hierárquica e sistemática de todas as tarefas, atividades, etapas e entregas, as quais foram realizadas para a conclusão do projeto.

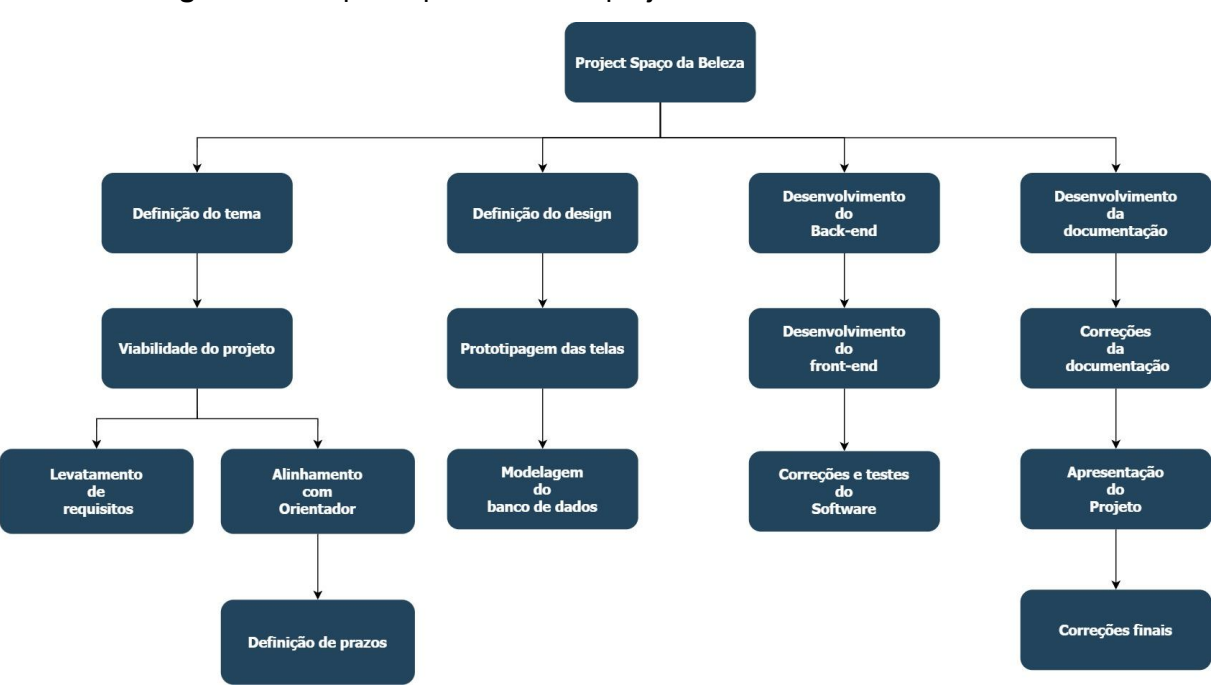

**Figura 2** – Etapas e processos do projeto analiticamente estruturada

**Fonte**: Autor

#### 5.1 DETALHAMENTO DOS PROCESSOS

DEFINIÇÃO DO TEMA: É o processo inicial do projeto, onde é definido, qual o software será feito, qual seu uso e as principais motivações para sua criação.

VIABILIDADE DO PROJETO: Trata-se da etapa onde se define a possibilidade de tornar o projeto uma realidade e quais os caminhos serão utilizados para este fim.

LEVANTAMENTO DE REQUISITOS: Acontece a entrevista com os principais envolvidos no projeto, sendo geralmente o cliente para qual será feita a aplicação ou os usuários que utilizarão a ferramenta, para que assim seja compreendido todas as funcionalidades necessárias para o projeto.

ALINHAMENTO COM ORIENTADOR: Neste ponto são alinhados é alinhada qual a visão acadêmica sobre o projeto e alinhamento sobre todas as etapas anteriores.

DEFINIÇÃO DE PRAZOS: São definidos os prazos de início e fim do projeto junto ao orientador, e estimativas de entregas parciais.

DEFINIÇÃO DO DESIGN: Ocorre a escolha de cores para o projeto, o estilo visual para as telas, ícones, logo e complexidade das telas.

PROTOTIPAGEM DAS TELAS: Com base no estilo definido anteriormente, são criadas as telas através de ferramentas de design, podendo ser modeladas as páginas e feita a distribuição dos elementos que compõem cada tela.

MODELAGEM DO BANCO DE DADOS: É definida a estrutura de cada elemento do banco de dados e as relações entre cada um dos elementos, sendo posteriormente configurado o banco na ferramenta a qual será desenvolvido o software.

DESENVOLVIMENTO BACK-END: É feita a construção de toda a lógica do sistema, a conexão entre o banco de dados e a aplicação e a comunicação entre os elementos do *front-end* e *back-end*

DESENVOLVIMENTO FRONT-END: São desenvolvidas as telas prototipadas anteriormente, sendo possível receber os comandos programados no *back-end.*

CORREÇÕES E TESTES DO SOFTWARE: O usuário tem acesso a aplicação para que esta seja utilizada e posteriormente ocorre um feedback com todos os erros e ajustes que necessitam serem feitos.

DESENVOLVIMENTO DA DOCUMENTAÇÃO: É feito a documentação do software com a intenção de registrar o objetivo do software, todos os processos para sua criação, suas funcionalidades e especificações de tecnologias utilizadas.

CORREÇÕES DA DOCUMENTAÇÃO: O documento é submetido a análise do orientador para que sejam informados os ajustes e correções a serem feitas.

APRESENTAÇÃO DO PROJETO: Realiza-se uma apresentação do documento e software a banca de avaliadores para que seja feita a avaliação do projeto.

CORREÇÕES FINAIS: Período posterior a apresentação, onde devem ser corrigidos pontos específicos apontados pela banca de avaliadores.

#### **6 TERMO DE ABERTURA DO PROJETO (TAP)**

Neste tópico, serão abordados os conceitos de formalização da documentação do Termo de Abertura do Projeto (TAP), que faz parte de todo o ciclo de vida de um projeto. O objetivo é apresentar de forma clara e concisa a formalização do início do projeto, incluindo a definição das metas que o projeto deve atingir, a identificação das partes interessadas envolvidas, o planejamento de cada etapa, o detalhamento das tecnologias e métodos utilizados, a consideração de todas as dificuldades do projeto e a delimitação do escopo geral do projeto (CAMARGO, 2018).

#### 6.1 JUSTIFICATIVA DO PROJETO

A motivação por trás do projeto parte do fato de que a indústria de beleza é uma das mais dinâmicas e crescentes no Brasil, e os salões de beleza, em particular, desempenham um papel fundamental na prestação de serviços essenciais aos clientes. Com a proliferação de microempreendedores e pequenos salões de beleza, há uma demanda crescente por soluções de gerenciamento eficazes que possam aprimorar a operação desses estabelecimentos, visto que muitos deles operam seus estabelecimentos de forma totalmente manual, muitas vezes apresentando dificuldade com gerenciamento de suas agendas.

Portanto, se fez necessário o desenvolvimento de um software Web de gerenciamento personalizado para salões de beleza de microempreendedores, visando fornecer uma solução completa que aborda os desafios exclusivos enfrentados por esses empresários, melhorando a eficiência operacional e a satisfação do cliente. A implementação bem-sucedida deste software capacitará os microempreendedores a fortalecer seus negócios, se destacar em um mercado competitivo e oferecer serviços excepcionais aos clientes.

#### 6.2 OBJETIVOS DO PROJETO

A principal meta da aplicação é atender às necessidades específicas dos microempreendedores que operam salões de beleza, aprimorando a gestão de seus negócios e aprimorando a experiência oferecida aos clientes, de forma que contribua para a sustentabilidade das empresas, apoiando o crescimento a longo prazo e a estabilidade financeira, além de tornar os salões de beleza mais competitivos, visando atrair novos clientes e manter os existentes .

Para isso, essa plataforma deve ser capaz de automatizar tarefas operacionais, como agendamento de compromissos, gestão de horários de trabalho do proprietário, facilitar agendamentos online para os clientes e se adaptar às demandas exclusivas dos proprietários, garantindo também a facilidade de uso com uma interface amigável e intuitiva para que possam adotar facilmente o software em suas operações diárias.

#### 6.3 FERRAMENTAS E MÉTODOS

Antes do início do desenvolvimento da aplicação foram realizadas buscas de ferramentas compatíveis com as metas que deveriam ser alcançadas ao final do projeto, dentre elas muitas se destacaram por sua alta popularidade e produtividade no mercado de desenvolvimento Web, sendo mais detalhadamente analisadas separadamente nos próximos tópicos. (SANTANA, 2023)

Foi determinado que a linguagem principal do projeto seria JavaScript, tanto na parte do *front-end*, quanto no *back-end* com Node.JS (em sua versão 18.13.0), isto devido à sua ampla adoção e compatibilidade com navegadores, e também a capacidade de criação de servidores web altamente escaláveis e eficientes, portanto o torna uma escolha extremamente sólida para o desenvolvimento web da plataforma.

Além disso, segundo Neves (2023) o JavaScript é a linguagem de programação fundamental para o React, facilitando a integração e o desenvolvimento de componentes interativos. Assim também foi optado pelo uso de React como biblioteca de Javascript para a construção da interface do usuário (UI), no qual o uso deste é motivado pela sua eficiência na criação de interfaces de usuário dinâmicas e responsivas, sendo amplamente utilizado na indústria e possuindo uma comunidade ativa que oferece suporte contínuo e uma variedade de bibliotecas e componentes prontos para uso. A versão utilizada de React foi a 18.2.0.

Na parte de design foi selecionado o uso da estrutura de design Material UI, utilizado na versão 5.11.7, que oferece uma implementação de alta qualidade dos princípios de design do Material Design, desenvolvido pelo Google. O Material UI fornece componentes pré-projetados e estilizados, tornando mais eficiente a criação de interfaces modernas e atraentes.

Quanto a metodologia, foi decidido pelo uso do desenvolvimento baseado em componentes, pois conforme o estudo de Spagnoli (2003) este promove a modularidade, reutilização de código e facilita a manutenção da aplicação, uma vez que cada parte desta é isolada e pode ser desenvolvida e testada de forma independente, assim apresentando um impacto positivo na qualidade, produtividade e gerando uma redução de custos para o projeto. E para melhor tratamento dos componentes foi adotado também o sistema de gerenciamento de estado Redux (versão 4.2.1), para controlar o fluxo de dados na aplicação e garantir a consistência

dos dados em toda a interface do usuário e facilitando o compartilhamento de informações entre os componentes.

Para o armazenamento de dados a escolha foi de um serviço de banco de dados em nuvem, o MongoDB Atlas, que sempre está em constante atualização, mas no momento se encontra na versão 6.0.10. Isso se deve ao fato que esta ferramenta oferece uma solução gerenciada para hospedar bancos de dados MongoDB na infraestrutura da nuvem. O MongoDB é um banco de dados NoSQL (Não Relacional) amplamente utilizado que é conhecido por sua flexibilidade, escalabilidade e desempenho em aplicativos modernos, portanto o MongoDB Atlas simplifica a implantação, o gerenciamento e a escalabilidade do MongoDB.

Durante todo o período de desenvolvimento do software foi utilizado uma única IDE (Ambiente de Desenvolvimento Integrado) conhecida como Visual Studio Code na versão de usuário 1.82.2, sendo escolhida por ser um editor de código-fonte gratuito e altamente popular desenvolvido pela Microsoft, possuindo amplo por desenvolvedores de software e programadores em todo o mundo devido à sua flexibilidade, eficiência e ampla variedade de recursos e oferece recursos avançados de edição, depuração e extensões específicas para desenvolvimento JavaScript e Node.js.

#### 6.4 DESENVOLVIMENTO

Depois de definidos os conceitos do sistema e ferramentas a serem utilizadas o desenvolvimento foi dividido em três partes principais, sendo elas: a modelagem do banco de dados, onde foi feita a configuração de funcionamento do banco de dados; o desenvolvimento da lógica do sistema no *back-end,* implementando as funcionalidades, como cadastro de clientes e forma de funcionamento da agenda, entre outras funcionalidades; e por fim a criação das interfaces para o proprietário e clientes do salão, implementando os componentes visuais para navegação nas páginas e para interação com a aplicação.

O período do desenvolvimento ocorreu de Janeiro de 2023 a Setembro de 2023, com uma breve paralisação no mês de Junho e retomando as atividades no início do mês de Agosto.

#### 6.5 RESTRIÇÕES DO PROJETO

Devido à necessidade de proteger os dados dos clientes e informações confidenciais, as restrições de segurança de dados são de extrema importância. Todas as medidas de segurança, como criptografia, controle de acesso e proteção contra ameaças cibernéticas, devem ser rigorosamente implementadas para garantir a integridade e a privacidade dos dados e por o projeto possuir um prazo de entrega definido e relativamente curto, isso impõe restrições à implementação de funcionalidades específicas, com prioridade sendo dada às funcionalidades essenciais para o lançamento inicial do software. Algumas funcionalidades adicionais foram postergadas para futuras iterações, a fim de cumprir o prazo inicial.

#### 6.6 STAKEHOLDERS

Dentre os principais interessados (stakeholders) no projeto estão o autor deste documento, sendo este um aluno do 6º ciclo do curso superior de Análise e Desenvolvimento de Sistemas (ADS) da Fatec Franca e principal executor do projeto, responsável por todas as partes de idealização e desenvolvimento do software.

Outra parte envolvida é a proprietária do salão de beleza que será beneficiado pelo software de gerenciamento. Ela desempenha um papel crítico como a principal interessada (stakeholder) no projeto, fornecendo insights sobre as necessidades do negócio e as expectativas em relação ao software.

E por fim o professor e avaliador envolvido no processo de avaliação do trabalho, pois acompanham e avaliam o progresso e a qualidade do projeto.

#### 6.7 MARCOS DO PROJETO

No que tange os marcos do projeto, podemos citar como entregas essenciais e fundamentais alguns momentos específicos, dentre eles a primeira grande entrega é da definição de design e modelagem de páginas, para que assim seja possível ao cliente, avaliar a maneira final como será entregue as páginas de administração do salão e agendamentos do cliente.

O segundo grande marco se dá na finalização da lógica de automatização e implementação da agenda de horários e datas disponíveis para o cliente, visto que este necessita de um grande cuidado para evitar conflitos de usuários, pois esse é um dos problemas encontrados na administração feita manualmente.

Por último a entrega do painel de controle e página de agendamento é de grande valia, por permitir ao projeto ser testado pelo empreendedor e também por seus clientes, podendo ser feito testes e realizados feedbacks para melhorias e correções do software.

## **7 VIABILIDADE DO PROJETO**

A figura 3 apresenta uma avaliação de viabilidade do projeto embasado no BMC (*Business Model Canvas*), o qual apresenta uma representação simplificada dos componentes-chave do projeto sendo utilizado como uma ferramenta de planejamento e auxílio para definir a estratégia e os elementos essenciais do empreendimento, podendo ser aprofundado e refinado à medida que o projeto ganha maturidade. (NIEDERAUER, 2021)

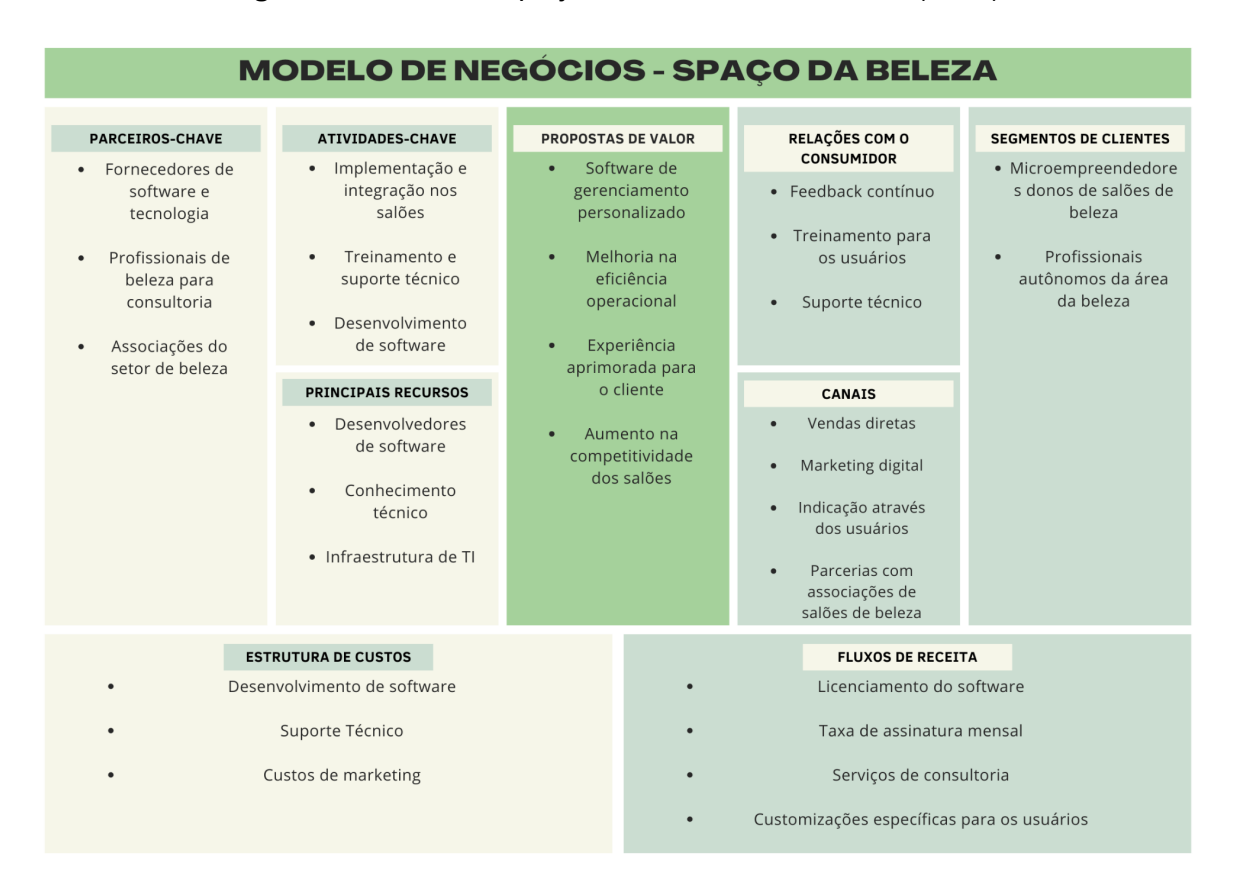

**Figura 3** – Análise do projeto com o modelo Canvas (BMC)

#### **Fonte**: Autor

Segmento de Clientes: Identifica a quais pessoas ou grupo de pessoas o projeto se destina a atender, portanto os MEI (Microempreendedores Individuais) ou

pessoas que atuam no ramo de forma de maneira não formalizada, ou seja, de maneira autônoma.

Proposta de valor: Indica quais os benefícios exclusivos que os clientes receberão através do software, sendo o que torna atraente o seu uso. Para o caso deste projeto, fatores principais são a forma como o software permite uma melhoria operacional do salão, gerando uma experiência chamativa aos clientes e tornando o estabelecimento mais competitivo no mercado.

Canais: Explora quais os canais pelos quais é possível comunicar o produto e alcançar os clientes. Pelas características do ramo de atuação do software, onde há grande interação diretamente com o público, um dos principais meios de comunicação são indicações entre os próprios proprietários e clientes do salão, que podem indicar os benefícios que foram gerados ao seu comércio e no seu atendimento, assim criando o interesse na busca do produto.

Relações com o consumidor: Informa os meios de interação entre os clientes da aplicação e quem a fornece, portanto se aplica sobretudo nos treinamento para uso do sistema e também no contato pós integração do software ao estabelecimento, através do suporte técnico.

Fluxos de receita: Expõe as principais fontes de renda derivadas da aplicação. Podemos levantar essencialmente pontos como uma taxa de assinatura para uso, que pode ser feita de diversas maneiras, como taxa mensal, trimestral ou anual, também a renda da licença para uso do software ou mesmo cobranças por eventuais alterações que sejam solicitadas pelo proprietário.

Principais recursos: São as principais ferramentas do projeto, não se limitando a tecnologia, que agregam valor ao projeto e consequentemente geram receita. Alguns destes aspectos que podem ser notados no projeto são o conhecimento técnico aplicado ao desenvolvimento e conceitualização da plataforma e a infraestrutura fornecida.

Atividades chave: Estes são procedimentos essenciais que devem ser operados com sucesso para o devido funcionamento da proposta, estando entre eles treinamento dos usuários e a devida implementação e integração ao estabelecimento.

Parceiros Chave: Demonstra quais são os principais parceiros e relacionamentos estratégicos do projeto para que este possua um funcionamento eficaz com alta probabilidade de sucesso. Portanto, ótimos parceiros são associações do setor de beleza e profissionais de beleza que prestam consultoria, pois podem incentivar a aquisição e uso do software e também gerar *insights* de melhorias para a plataforma.

Estrutura de custos: Define os custos operacionais do modelo de funcionamento do projeto, podendo incluir custos fixos e variáveis, custos de produção e gastos que ocasionalmente podem ocorrer. O principal custo para o software se trata do custo de desenvolvimento, devido ao tempo necessário para que seja concluída a aplicação base e implementações que futuramente ocorrerão, gerando mais gastos, além do suporte técnico que aplica um custo contínuo ao projeto.

#### **8 LEVANTAMENTO DE REQUISITOS**

Posterior a conceitualização do projeto e definição do problema a ser solucionado, a maneira como foi optado a elicitação dos requisitos do sistema se deu através de uma entrevista com a proprietária do estabelecimento ao qual seria destinado o software.

Embasado nisso, foram delimitadas as regras do negócio e quais seriam as principais funcionalidades que o sistema necessitava. A partir desta seção serão detalhadas, através de figuras e descrição, cada um dos tópicos abordados durante a entrevista.

#### 8.1 BUSINESS PROCESS MODELING NOTATION (BPMN)

O BPMN (traduzido como Modelagem e Notação de Processos de Negócio) se trata de uma notação gráfica utilizada para representar processos de negócios de uma forma que fique clara e compreensível com objetivo de melhorar a comunicação e o entendimento dos envolvidos na análise. As figuras 4 e 5

apresentam, através da modelagem BPMN, como o proprietário do salão de beleza pode cadastrar um novo serviço e qual será o seu horário de disponibilidade durante a semana, assim gerando um serviço e horário disponíveis para seus clientes. Quanto às figuras 6 à 8, se tratam de um cliente acessando a plataforma e caso necessário, criando seu cadastro ou utilizando redefinição de senha, para posteriormente acessar a agenda disponível e realizar um agendamento.

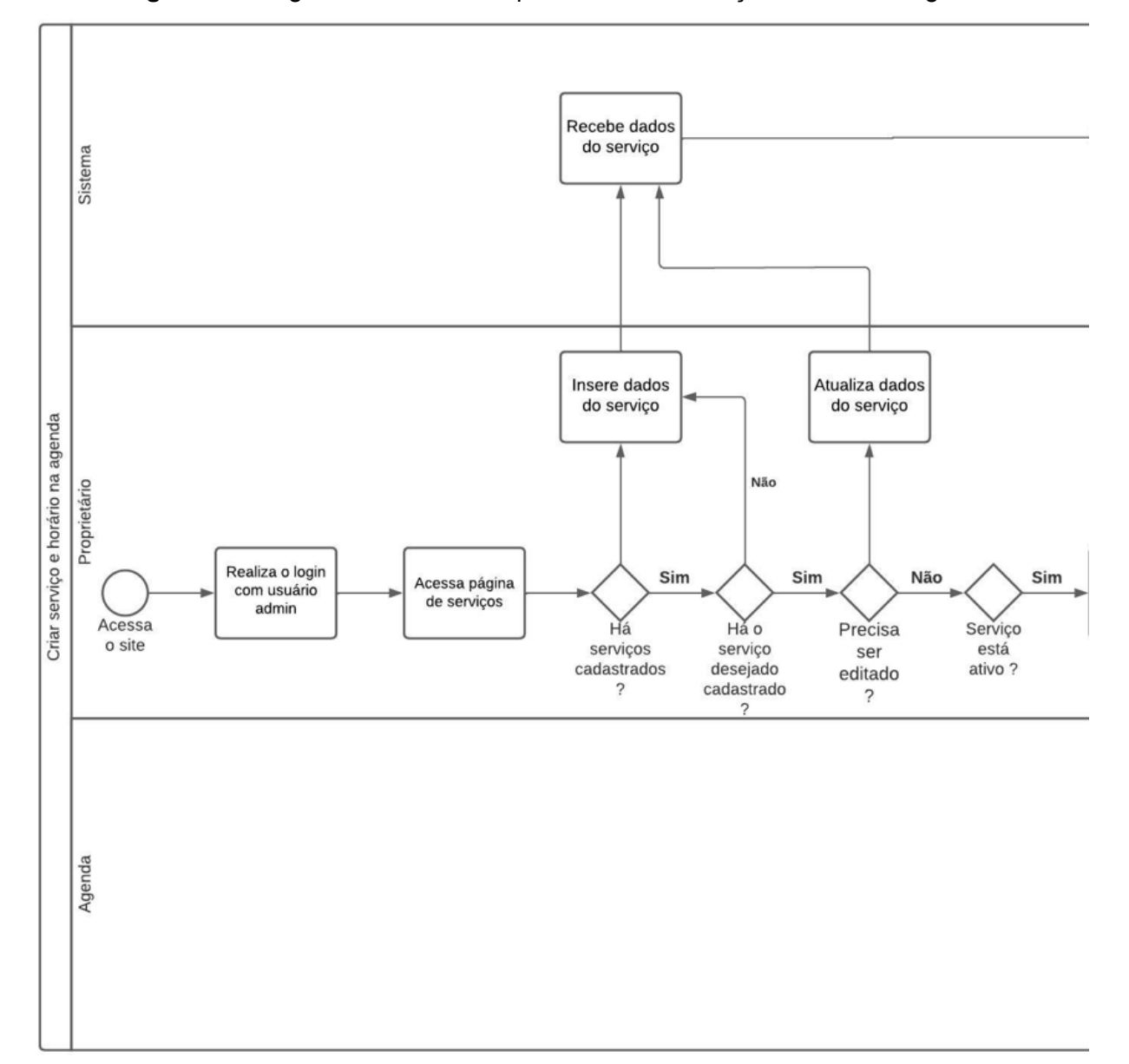

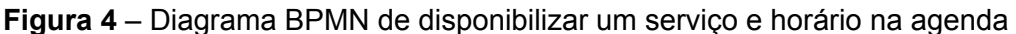

**Fonte**: Autor

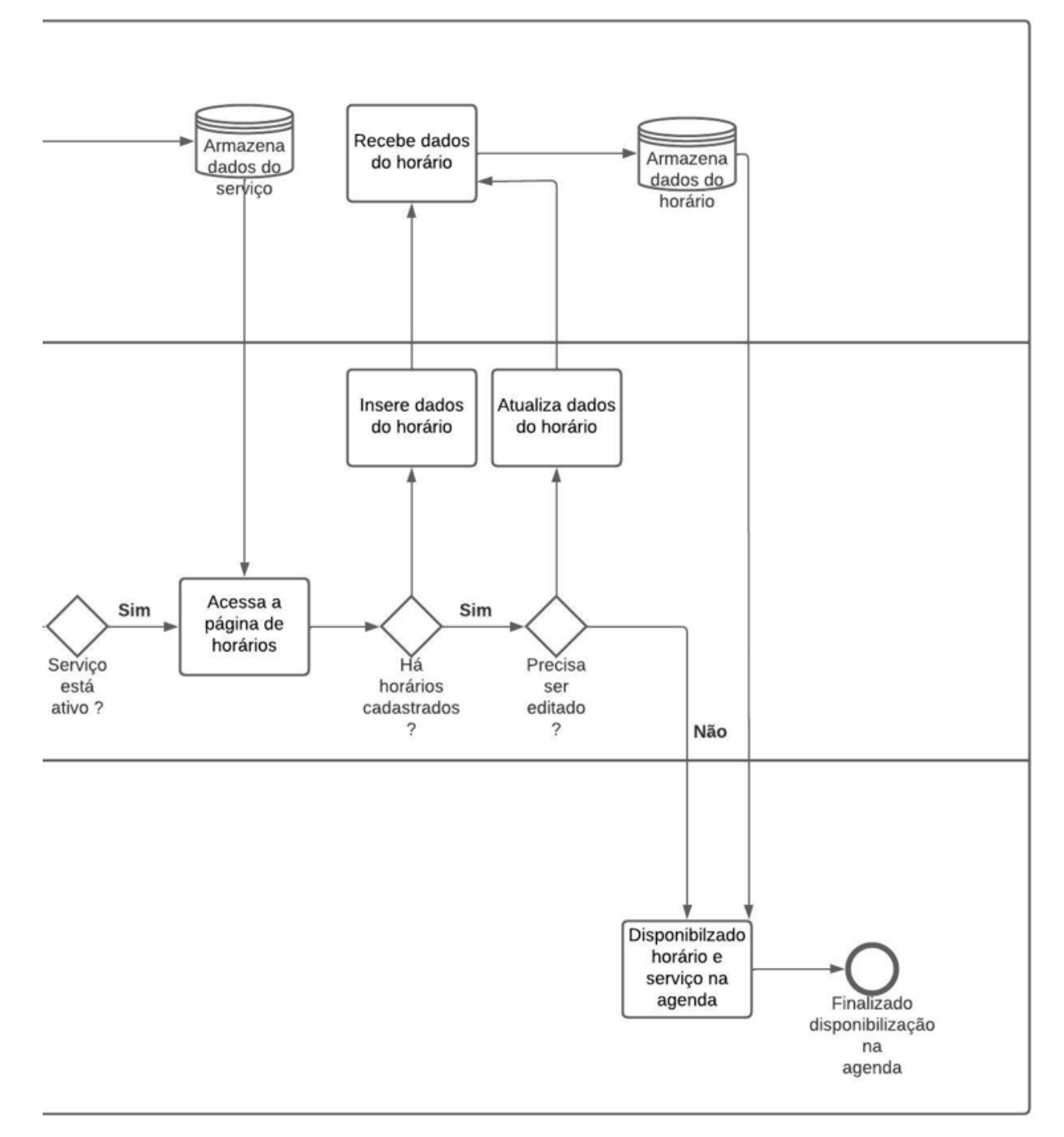

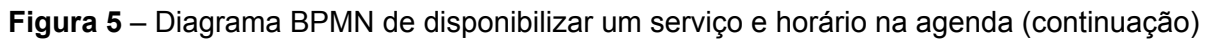

**Fonte**: Autor

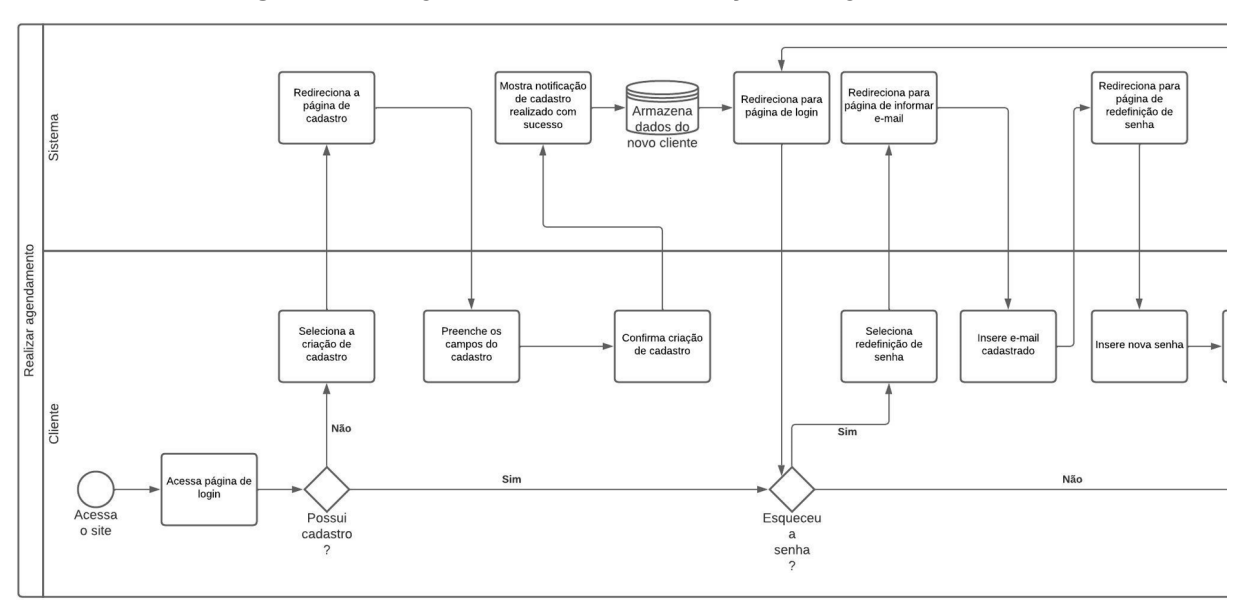

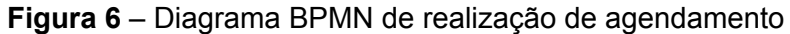

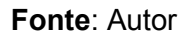

## **Figura 7** – Diagrama BPMN de realização de agendamento (continuação, primeira parte)

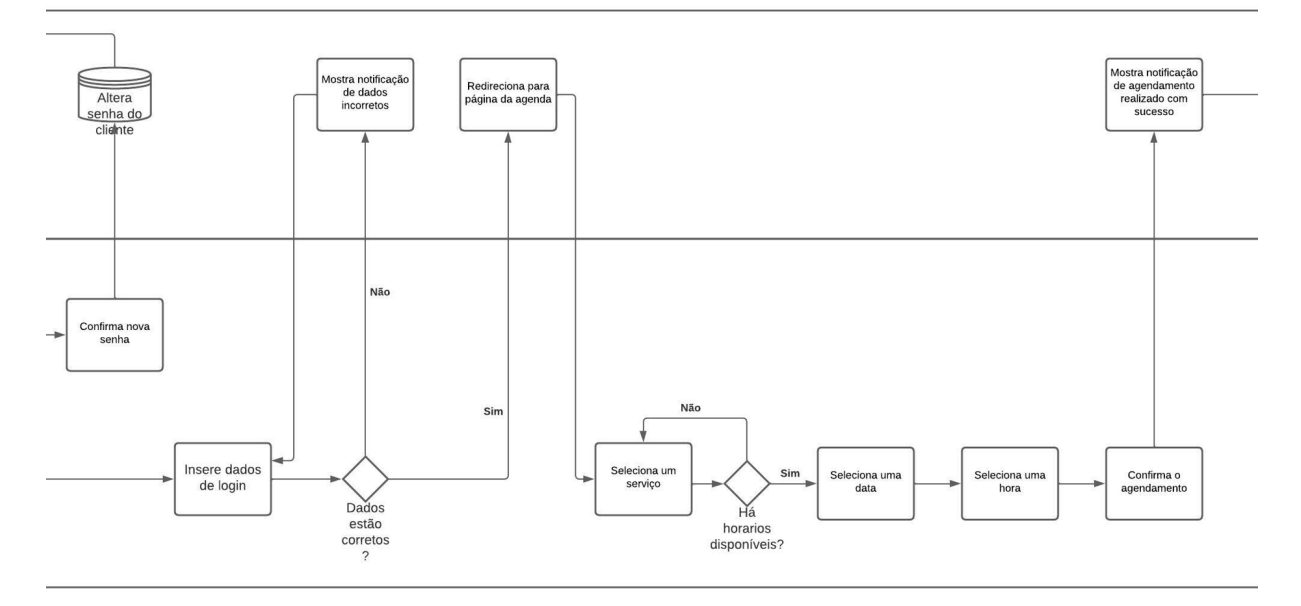

**Fonte**: Autor

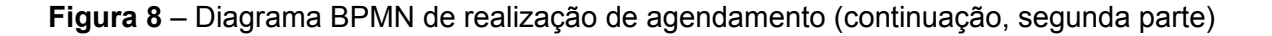

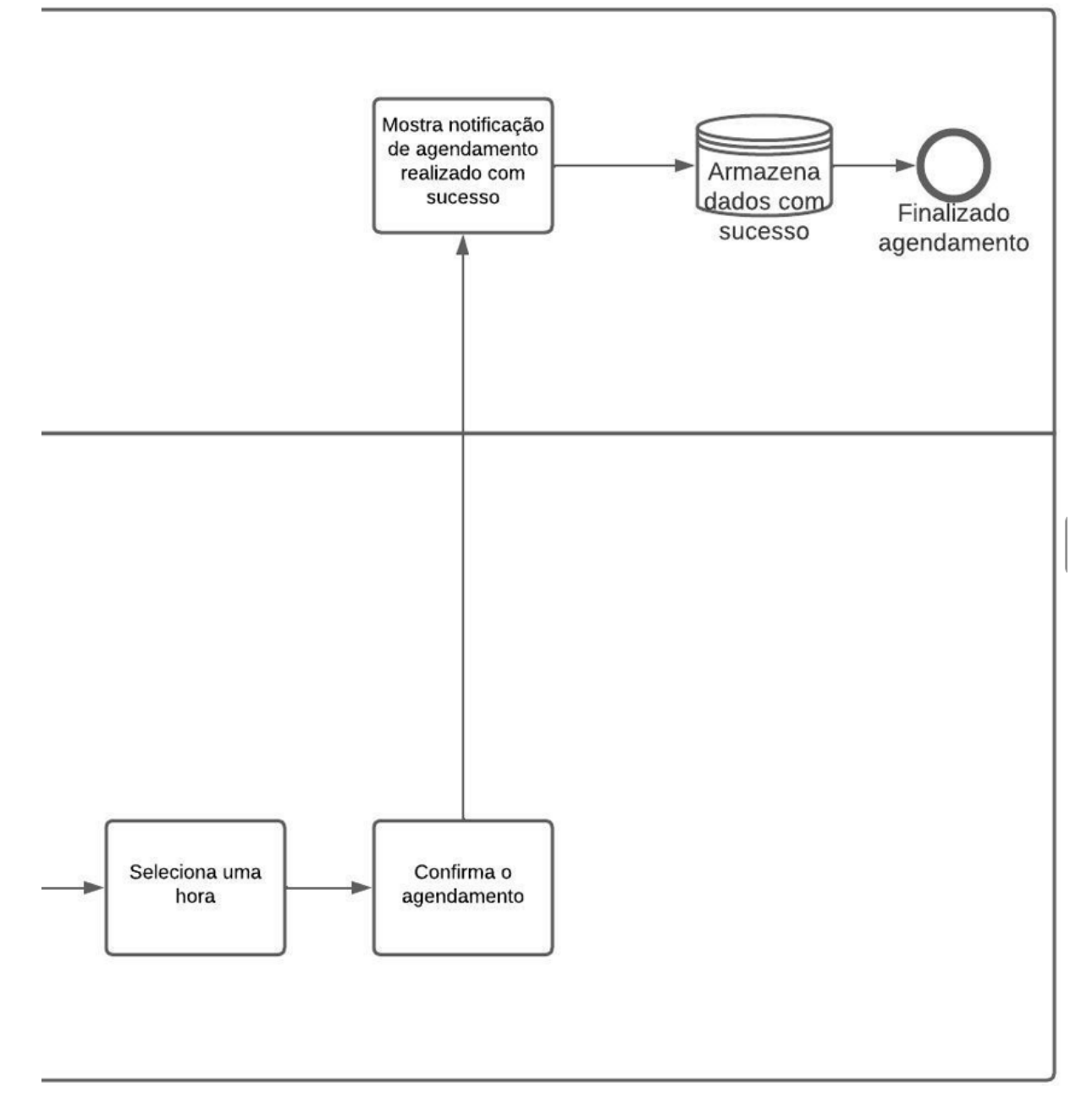

#### 8.2 REQUISITOS FUNCIONAIS (RF)

Para o quadro 1, foram detalhados todos os Requisitos Funcionais do software, sendo os estes requisitos definidos como especificações detalhadas das funções ou capacidades que um sistema de software, produto ou sistema deve possuir para atender às necessidades do usuário. Eles descrevem o que o sistema deve fazer, quais funcionalidades deve oferecer e como deve responder a diferentes entradas e ações do usuário.

| RF001-Efetuar login                                                                                                    | Categoria:                                                                                    | Prioridade:        |  |
|----------------------------------------------------------------------------------------------------|-----------------------------------------------------------------------------------------------|--------------------|--|
|                                                                                                    | () Oculto                                                                                     | (X) Altíssima      |  |
|                                                                                                    | (X)Evidente                                                                                   | ( ) Alta           |  |
|                                                                                                    |                                                                                               | ) Média<br>Baixa   |  |
|                                                                                                    |                                                                                               |                    |  |
| Descrição: O sistema deve permitir ao usuário acessar a plataforma através do seu usuário e<br>senha, com acessos limitados a depender se o usuário é o proprietário do estabelecimento ou um |                                                                                               |                    |  |
| cliente.                                                                                                    |                                                                                               |                    |  |
| RF002-Cadastrar cliente                                                                                                    | Categoria:                                                                                    | Prioridade:        |  |
|                                                                                                    | () Oculto                                                                                     | () Altíssima       |  |
|                                                                                                    | (X) Evidente                                                                                  | (X) Alta           |  |
|                                                                                                    |                                                                                               | () Média           |  |
|                                                                                                    |                                                                                               | Baixa              |  |
| Descrição: O sistema deve permitir ao usuário realizar um cadastro preenchendo os dados nome,<br>e-mail, telefone, senha e sexo. Os campos são obrigatórios.                                  |                                                                                               |                    |  |
| RF003-Solicitar redefinição de   Categoria:                                                                                                    |                                                                                               | Prioridade:        |  |
| senha                                                                                                    | () Oculto                                                                                     | () Altíssima       |  |
|                                                                                                    | (X) Evidente                                                                                  | $( )$ Alta         |  |
|                                                                                                    |                                                                                               | (X) Média          |  |
|                                                                                                    |                                                                                               | Baixa              |  |
| Descrição: O sistema deve permitir ao usuário solicitar uma redefinição da sua senha através do<br>seu e-mail.                                                                                |                                                                                               |                    |  |
| RF004-Visualizar                                                                                                    | Categoria:                                                                                    | Prioridade:        |  |
| agendamentos                                                                                                    | () Oculto                                                                                     | () Altíssima       |  |
|                                                                                                    | (X) Evidente                                                                                  | (X) Alta           |  |
|                                                                                                    |                                                                                               | () Média           |  |
|                                                                                                    |                                                                                               | Baixa              |  |
| Descrição: O sistema deve permitir ao proprietário do salão, visualizar todos os agendamentos<br>feitos por seus clientes.                                                                    |                                                                                               |                    |  |
| RF005-Excluir agendamento                                                                                                    | Categoria:                                                                                    | Prioridade:        |  |
|                                                                                                    | () Oculto                                                                                     | () Altíssima       |  |
|                                                                                                    | (X) Evidente                                                                                  | (X) Alta           |  |
|                                                                                                    |                                                                                               | () Média           |  |
|                                                                                                    | Descrição: O sistema deve permitir ao proprietário do salão, excluir qualquer agendamento por | Baixa              |  |
| qualquer motivo que seja.                                                                                                    |                                                                                               |                    |  |
| RF006-Visualizar clientes                                                                                                    | Categoria:                                                                                    | Prioridade:        |  |
|                                                                                                    | () Oculto                                                                                     | () Altíssima       |  |
|                                                                                                    | (X) Evidente                                                                                  | ) Alta             |  |
|                                                                                                    |                                                                                               | Média<br>(X) Baixa |  |
| Descrição: O sistema deve permitir ao proprietário do salão, visualizar todos os seus clientes                                                                                                |                                                                                               |                    |  |
| cadastrados.<br><b>RF007-Excluir clientes</b>                                                                                                    | Categoria:                                                                                    | Prioridade:        |  |
|                                                                                                    | () Oculto                                                                                     | ) Altíssima        |  |
|                                                                                                    | (X) Evidente                                                                                  | ) Alta             |  |
|                                                                                                    |                                                                                               | ()Média            |  |
|                                                                                                    |                                                                                               | (X) Baixa          |  |
| Descrição: O sistema deve permitir ao proprietário do salão, a exclusão de qualquer cliente já<br>cadastrado.                                                                                 |                                                                                               |                    |  |
| RF008-Editar clientes                                                                                                    | Categoria:                                                                                    | Prioridade:        |  |
|                                                                                                    | () Oculto                                                                                     | ) Altíssima        |  |
|                                                                                                    | (X) Evidente                                                                                  | () Alta            |  |
|                                                                                                    |                                                                                               | (X) Média          |  |
|                                                                                                    |                                                                                               | Baixa              |  |
| Descrição: O sistema deve permitir ao proprietário do salão, a edição de qualquer cliente já                                                                                                  |                                                                                               |                    |  |
| cadastrado.                                                                                                    |                                                                                               |                    |  |

**Quadro 1** – Requisitos Funcionais do sistema

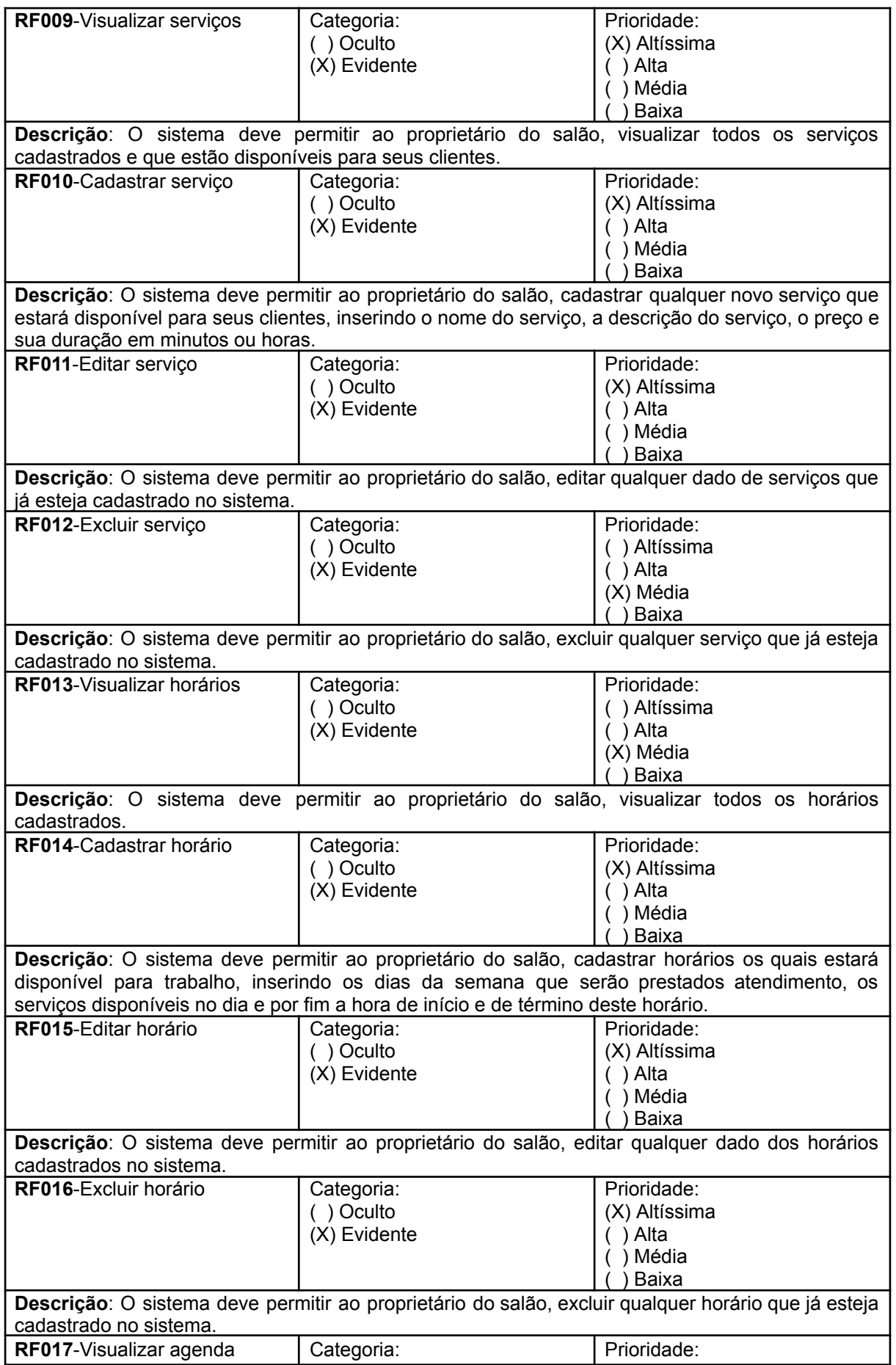

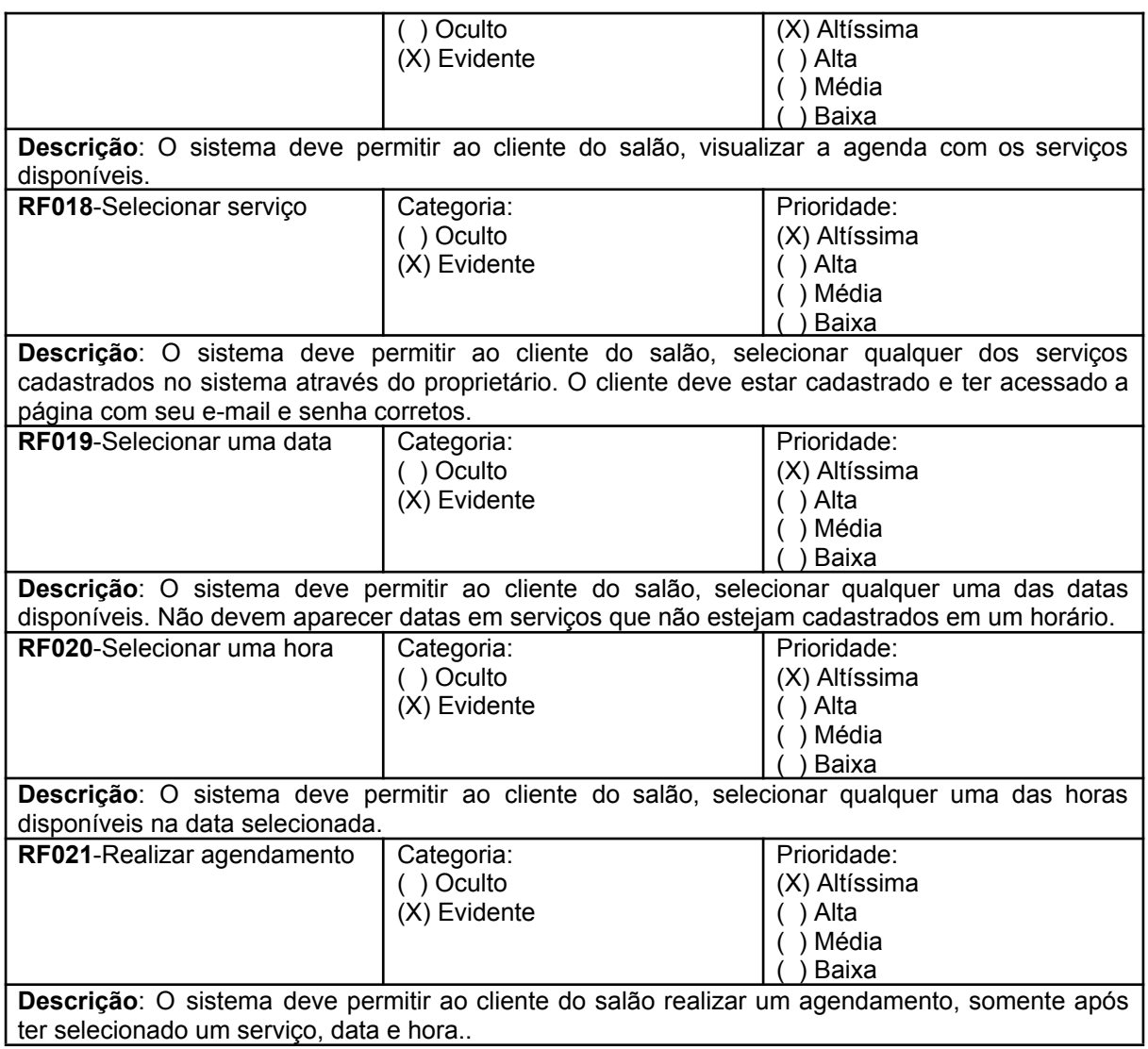

## 8.2 REQUISITOS FUNCIONAIS (RNF)

Diferentemente dos Requisitos Funcionais, os Requisitos Não Funcionais não abordam capacidades e funções do sistema, mas sim atributos e características do software que não estão diretamente relacionados às funcionalidades específicas que o sistema deve oferecer, se concentrando em como o sistema deve realizar suas funções em vez do que a aplicação deve fazer. No quadro 2 serão descritos quais são os Requisitos Não Funcionais para o sistema.

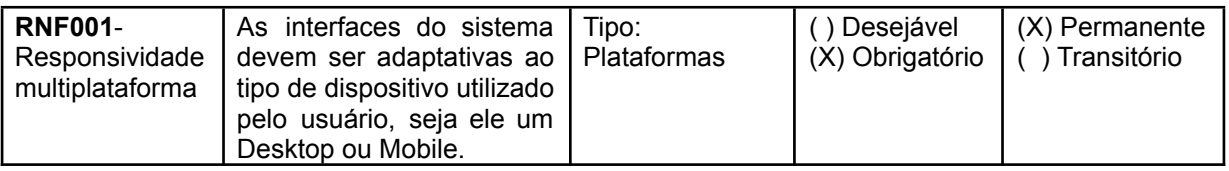

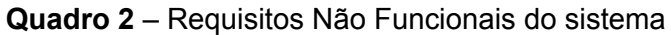

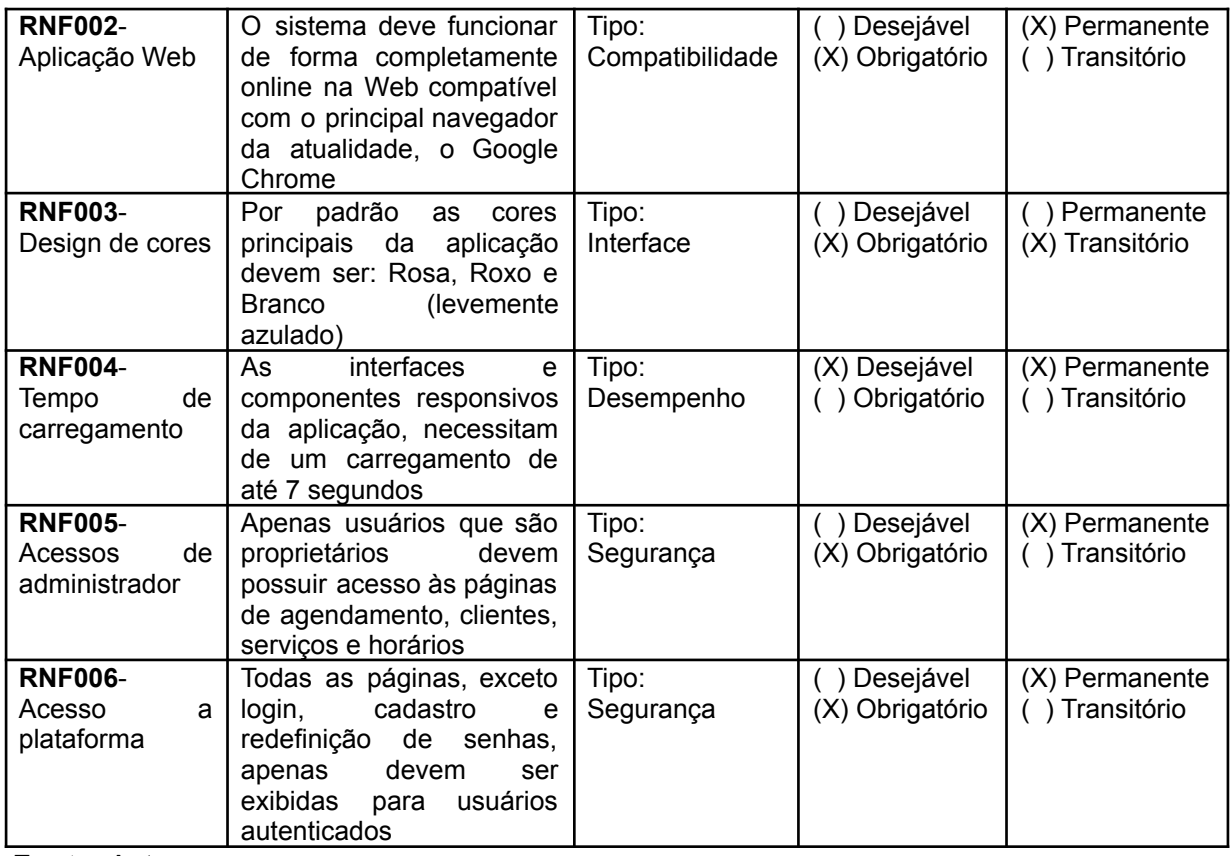

## 8.3 MATRIZ DE RASTREABILIDADE (RF x RNF)

A matriz de rastreabilidade é uma ferramenta útil para rastrear como os requisitos de um sistema estão relacionados e garantir, neste caso, que os Requisitos Não Funcionais atendam às necessidades impostas pelos Requisitos Funcionais. Portanto o quadro 3 apresenta a análise entre os Requisitos Funcionais e não funcionais os correlacionado em uma matriz de rastreabilidade.

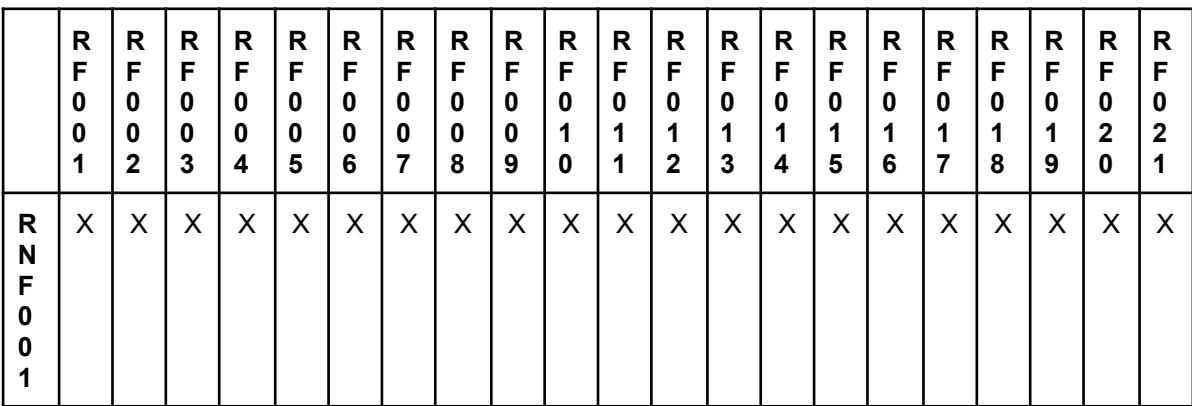

**Quadro 3** – Matriz de Rastreabilidade entre RF e RNF.

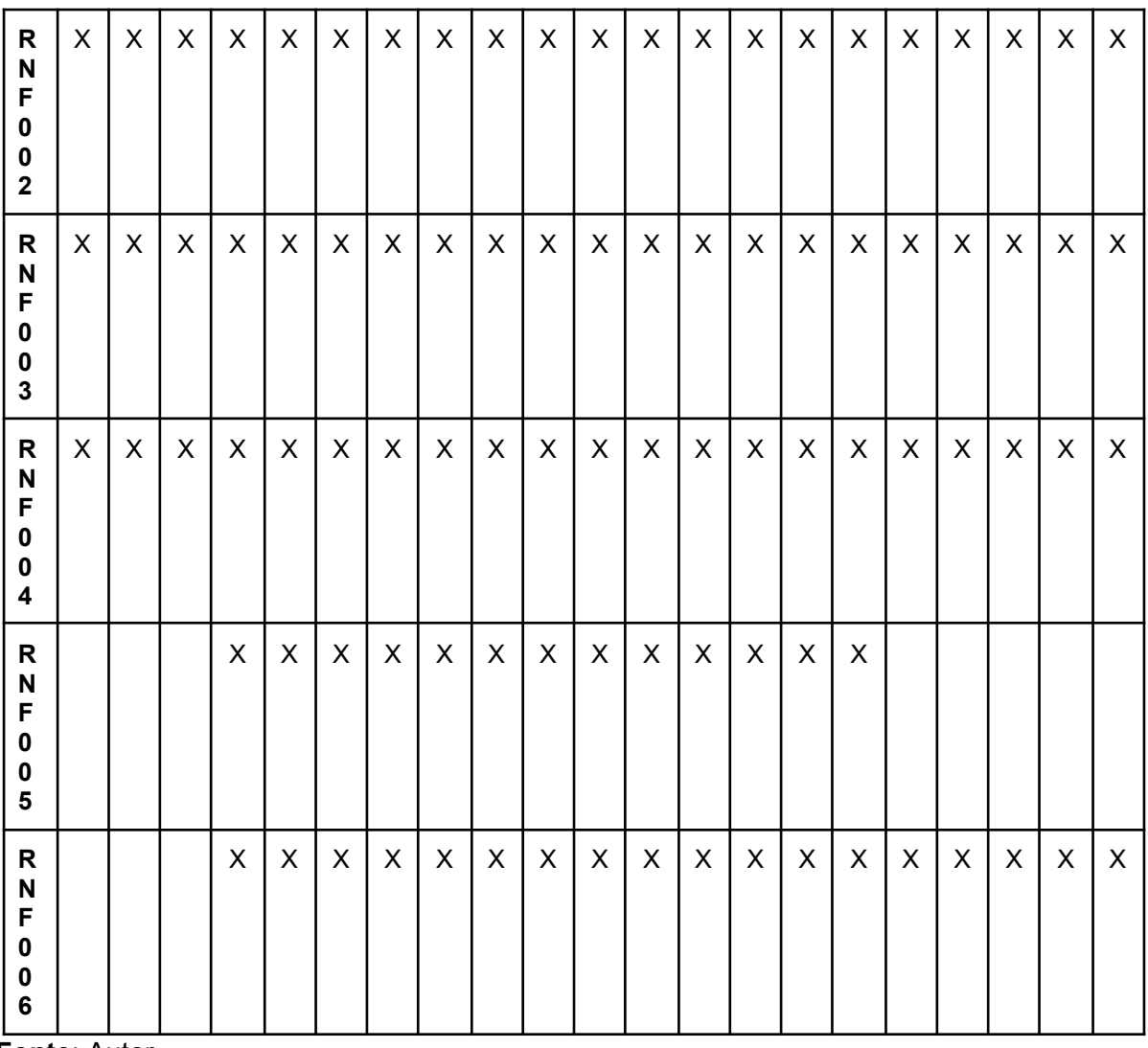

## 8.4 REGRAS DE NEGÓCIO (RN)

O quadro 4 detalha as Regras de Negócio do sistema de forma que apresenta as condições ou restrições que o sistema deve seguir para alcançar seus objetivos, realizando suas operações de forma eficaz e se comportando da forma como foi alinhada com o cliente do sistema no momento da elicitação de requisitos. Quanto ao quadro 5, ele apresenta uma nova matriz de rastreabilidade, porém esta correlaciona os Requisitos Funcionais às Regras de Negócio.

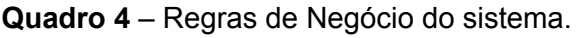

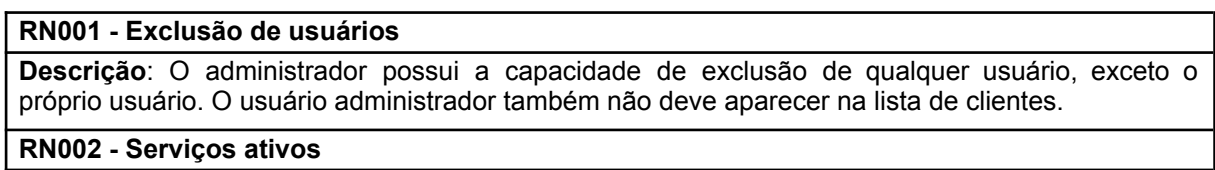

**Descrição**: Todos os serviços que serão acrescentados em algum dos horários cadastrados devem estar no estado ativo.

#### **RN003 - Serviços na agenda**

**Descrição**: Na agenda disponibilizada para os clientes, devem ser apresentados apenas serviços com status ativo.

### **RN004 - Datas e horas disponíveis**

**Descrição**: Na agenda disponibilizada para os clientes, devem ser apresentados datas e horas disponíveis somente para serviços que estão inseridos em um horário.

**Fonte**: Autor

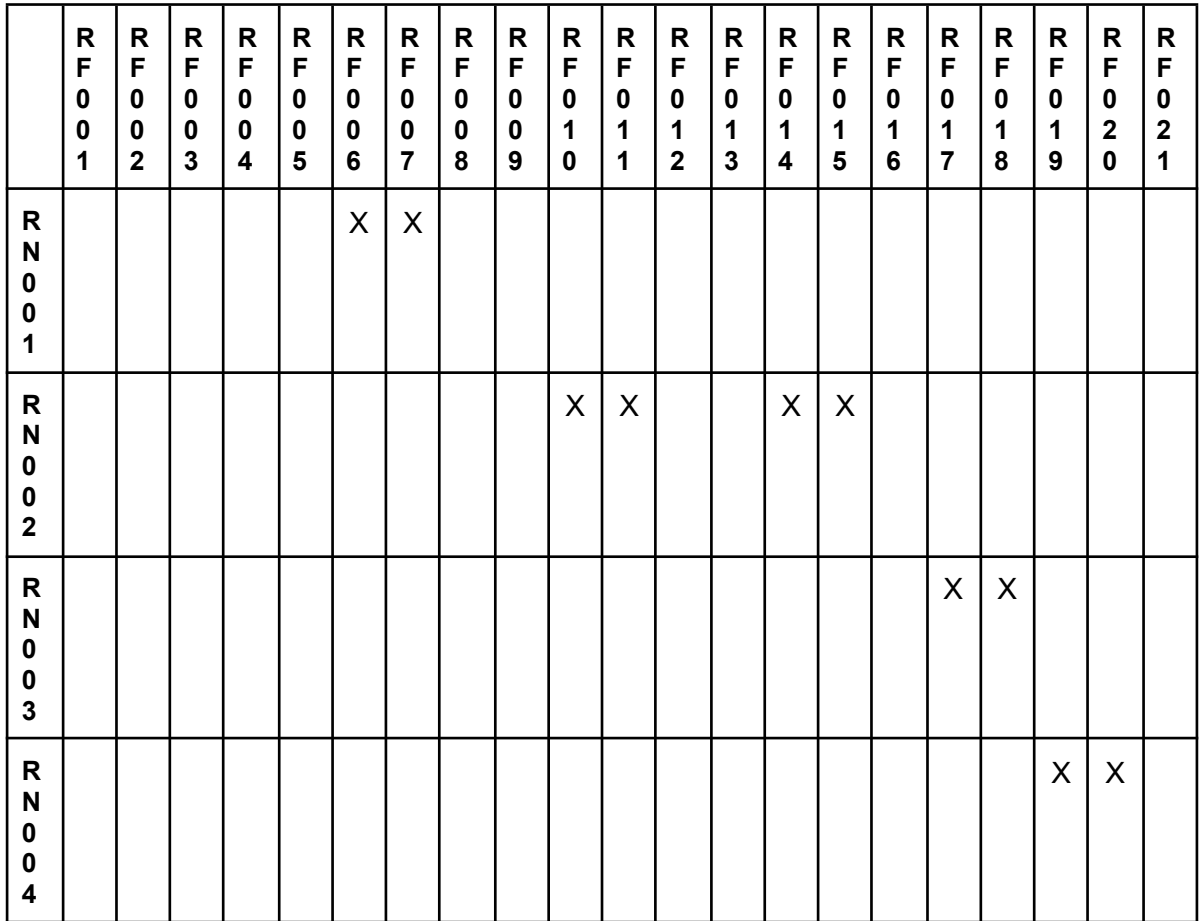

**Quadro 5** – Matriz de Rastreabilidade entre RN e RF.

**Fonte**: Autor

## 8.5 CASOS DE USO

Dados os detalhamentos feitos dos Requisitos Funcionais, Requisitos Não Funcionais e Regras de Negócio, serão apresentados os modelos de Casos de Uso, através dos Índices de Casos de Uso, Diagramas de caso de Uso na figura 9 e por fim nos Quadros 6 a 26, visando descrever como o sistema interage com atores externos e ajudando a capturar os aspectos funcionais da aplicação de forma clara e compreensível.

Índice de Casos de Uso:

- UC001: Efetuar login.
- UC002: Cadastrar cliente.
- UC003: Solicitar redefinição de senha.
- UC004: Visualizar agendamentos.
- UC005: Excluir agendamento.
- UC006: Visualizar clientes.
- UC007: Excluir cliente.
- UC008: Editar cliente.
- UC009: Visualizar serviços.
- UC010: Cadastrar serviço.
- UC011: Editar serviço.
- UC012: Excluir serviço.
- UC013: Visualizar horários.
- UC014: Cadastrar horário.
- UC015: Editar horário.
- UC016: Excluir horário.
- UC017: Visualizar agenda.
- UC018: Selecionar serviço.
- UC019: Selecionar uma data.
- UC020: Selecionar uma hora.
- UC021: Realizar agendamento.

A figura 9 apresenta o Diagrama de Caso de Uso, o qual se trata de uma representação gráfica que descreve como o software interage com atores externos, neste caso, proprietário e cliente, por meio de casos de uso para realizar funções ou ações específicas.

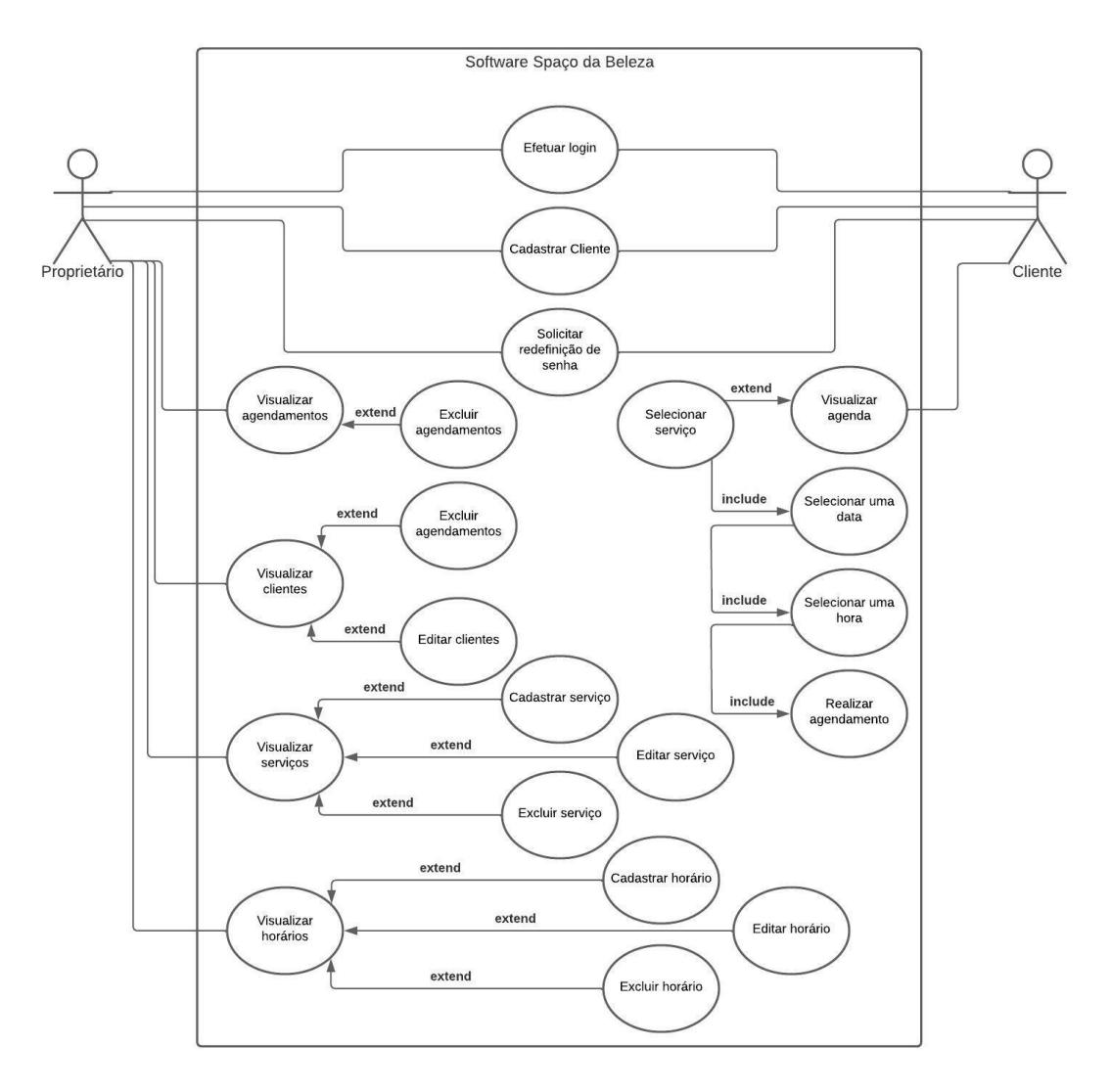

## **Figura 9** – Diagrama de Caso de Uso

## **Fonte**: Autor

Dos quadros 6 a 26 serão listados todos os 21 Casos de Uso pertencentes ao sistema desenvolvido, segundo o índice apresentado anteriormente.

| Caso de Uso - Efetuar login |                                                                                                    |  |
|-----------------------------|----------------------------------------------------------------------------------------------------|--|
| ID                          | <b>UC 001</b>                                                                                                    |  |
| Descrição                   | Este caso de uso tem por objetivo a efetivação do login na plataforma.                                                                                                    |  |
| Ator Primário               | Cliente ou Proprietário                                                                                                    |  |
| Pré-condição                | Possui cadastro no site.                                                                                                    |  |
| <b>Cenário Principal</b>    | O use case inicia quando o cliente ou proprietário tem a intenção de<br>acessar a plataforma.<br>O sistema carrega os campos de e-mail e senha para o usuário.<br>2.<br>Os dados são inseridos pelo usuário.<br>3.<br>O usuário faz a solicitação para acessar a plataforma selecionando a<br>4.<br>opção Entrar. |  |

**Quadro 6** – Use Case Efetuar login

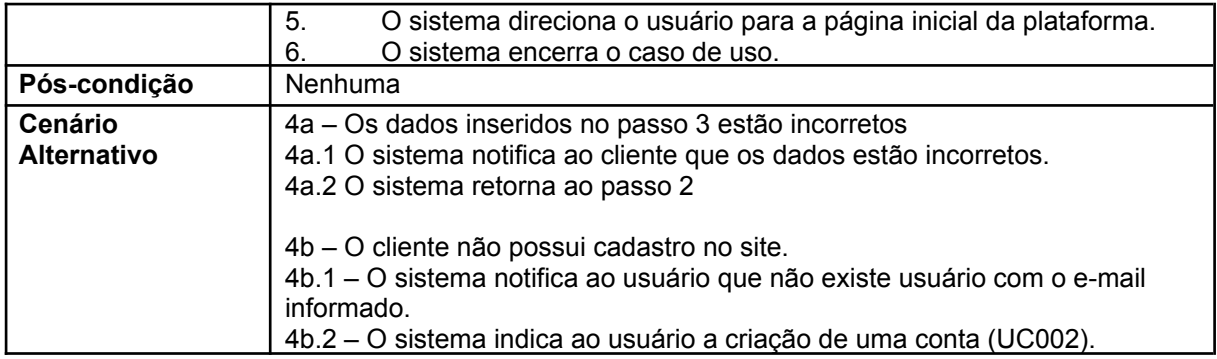

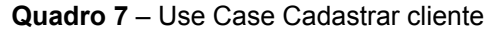

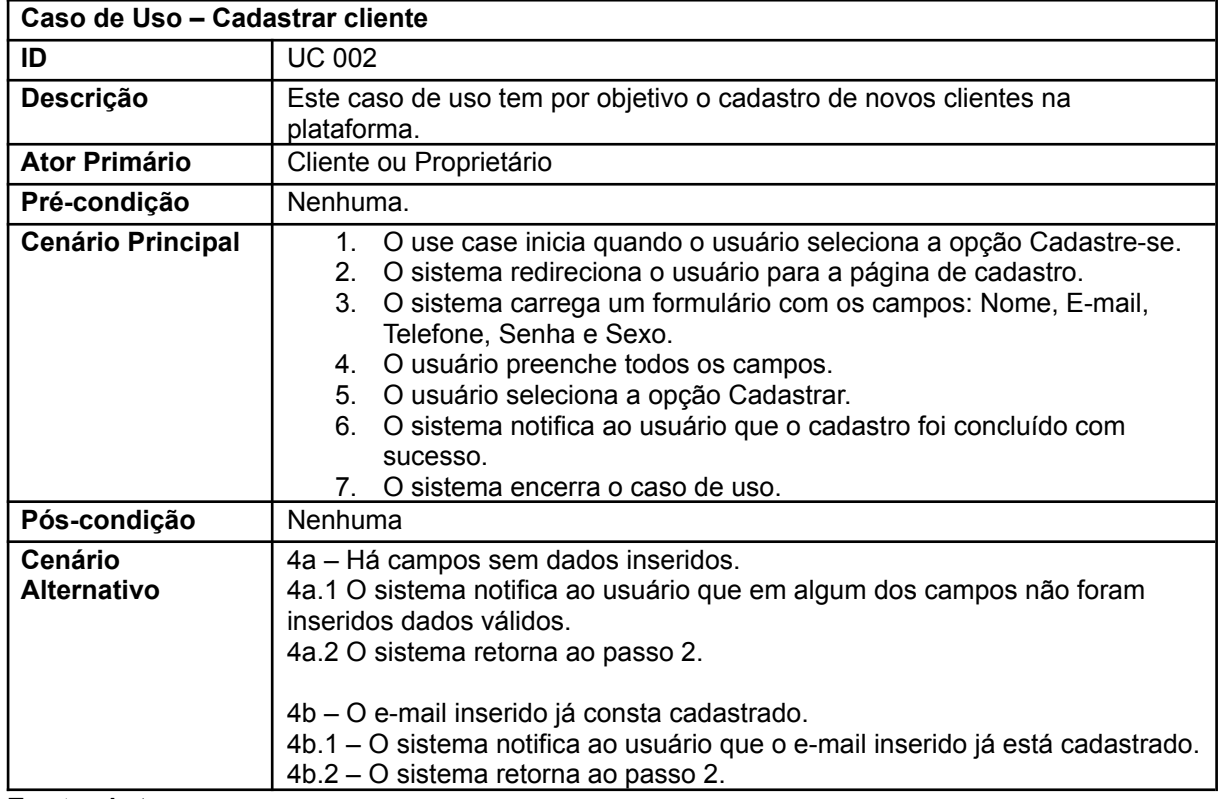

**Fonte**: Autor

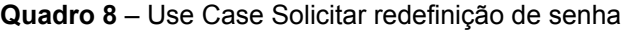

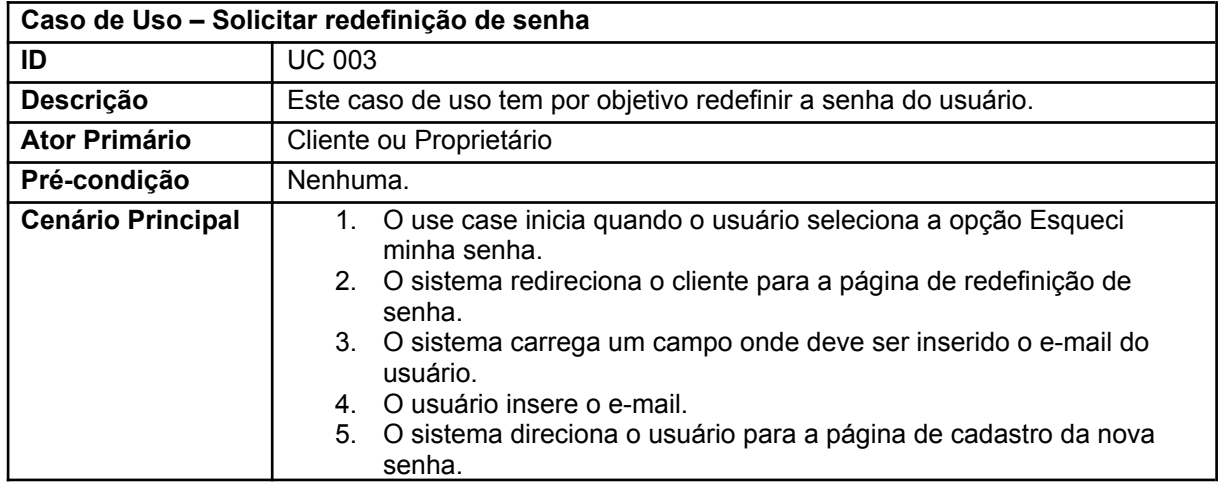

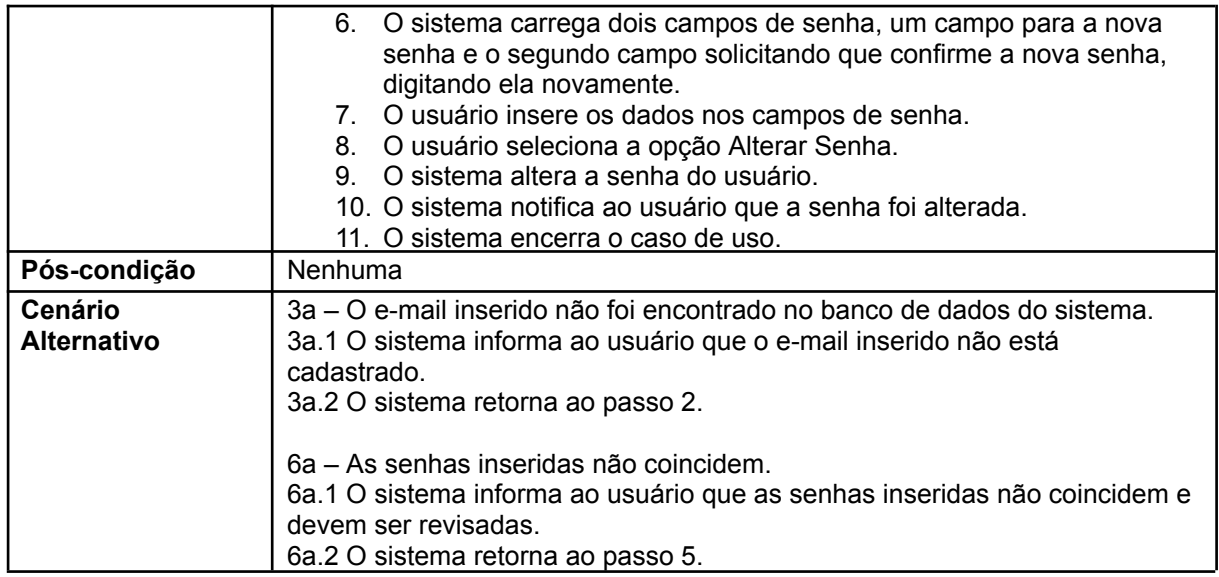

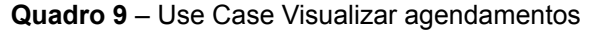

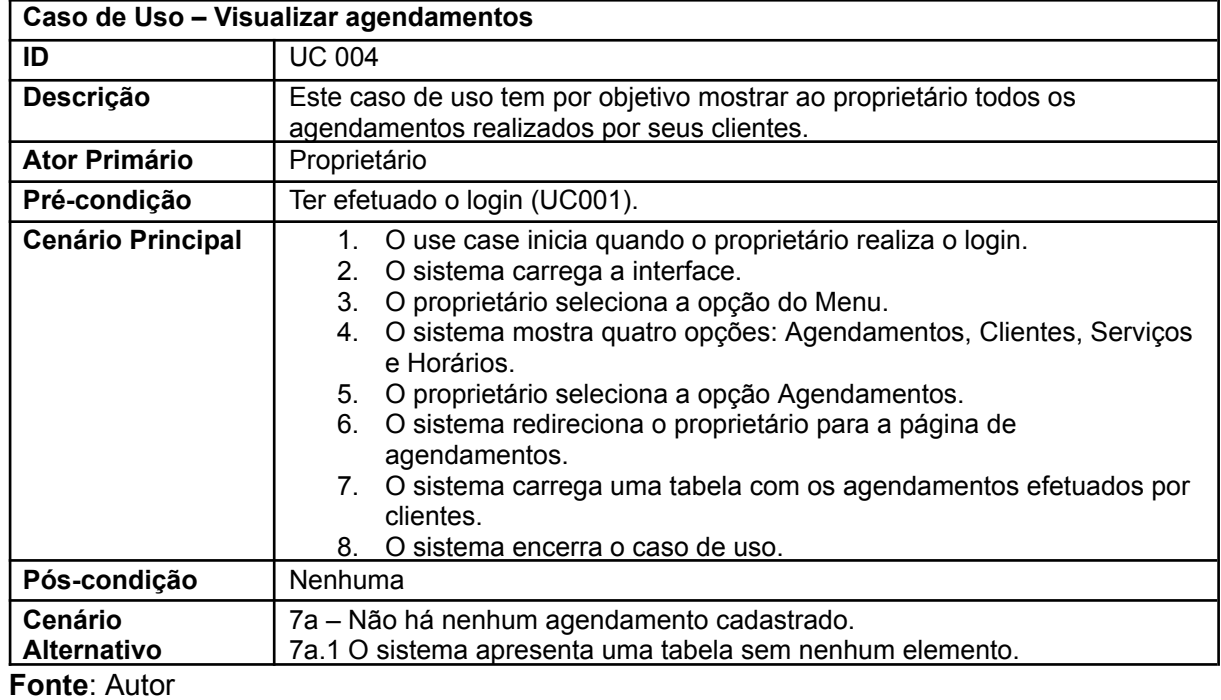

**Quadro 10** – Use Case Excluir agendamento

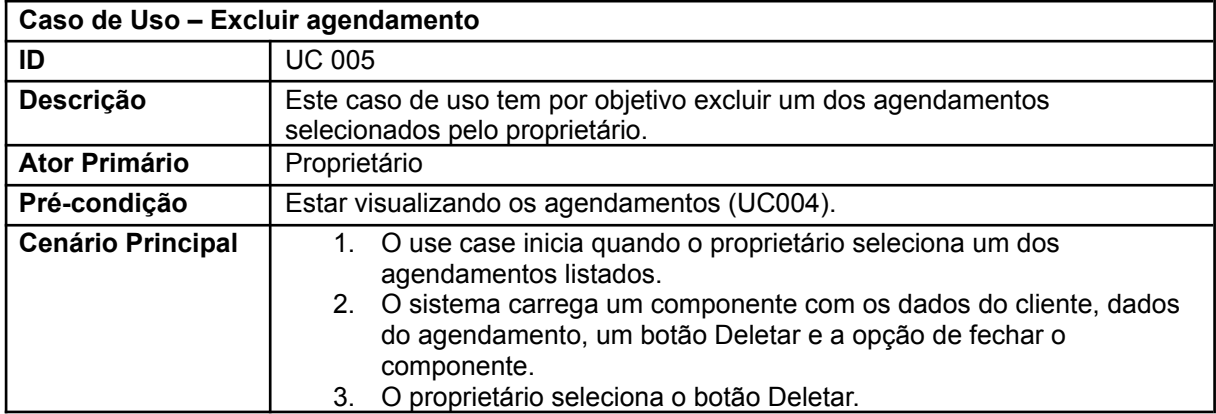

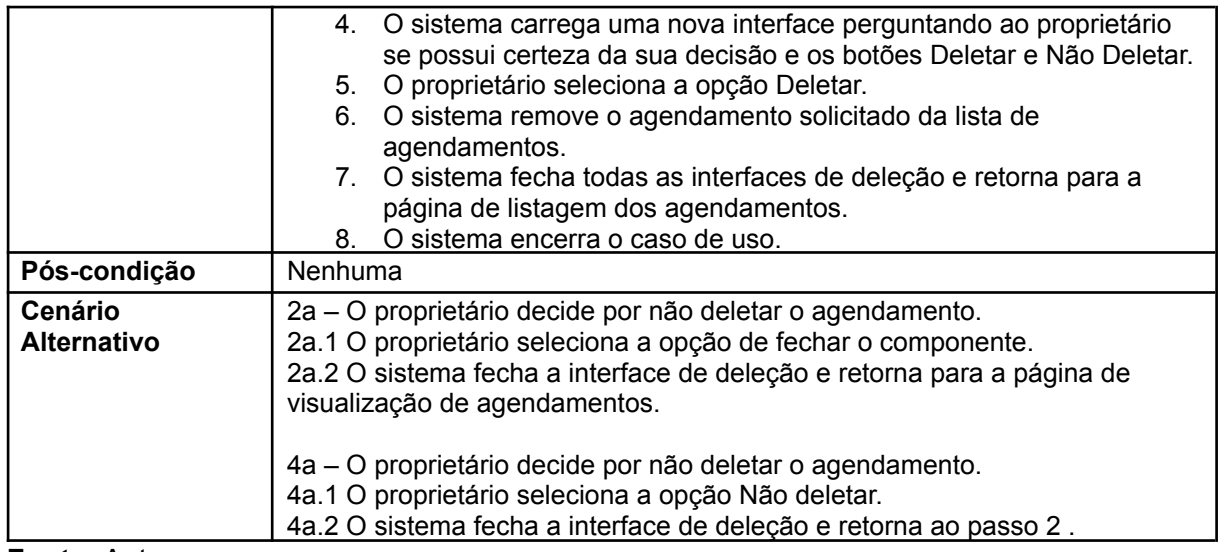

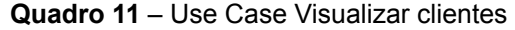

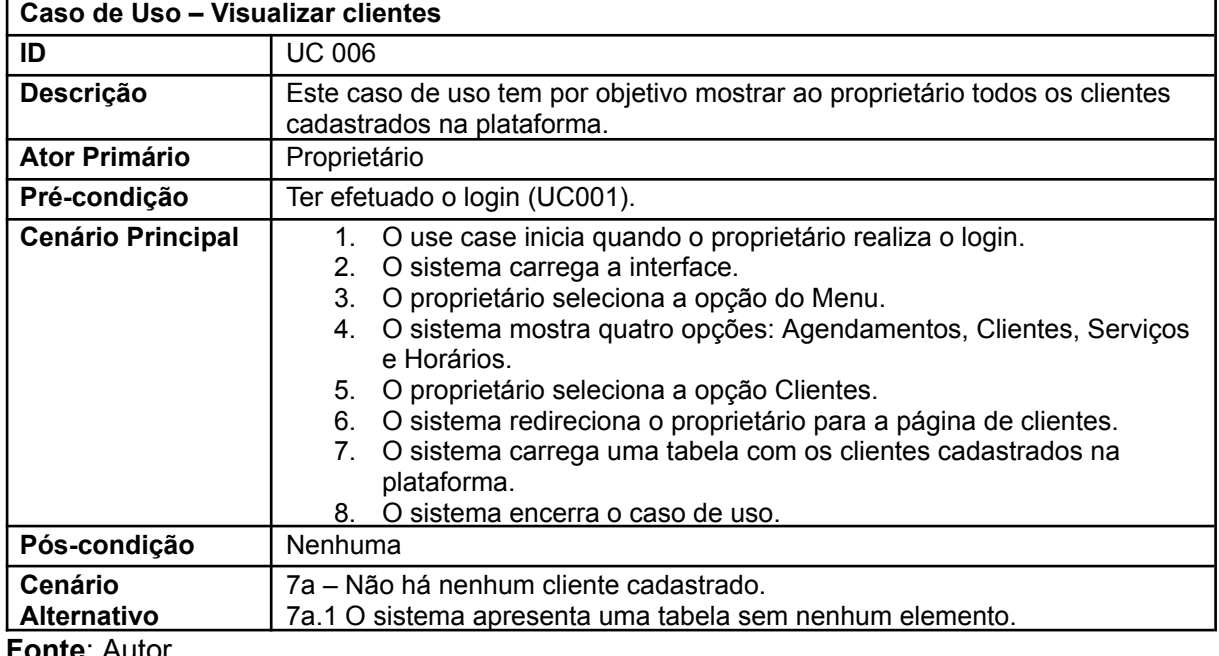

**Fonte**: Autor

## **Quadro 12** – Use Case Excluir cliente

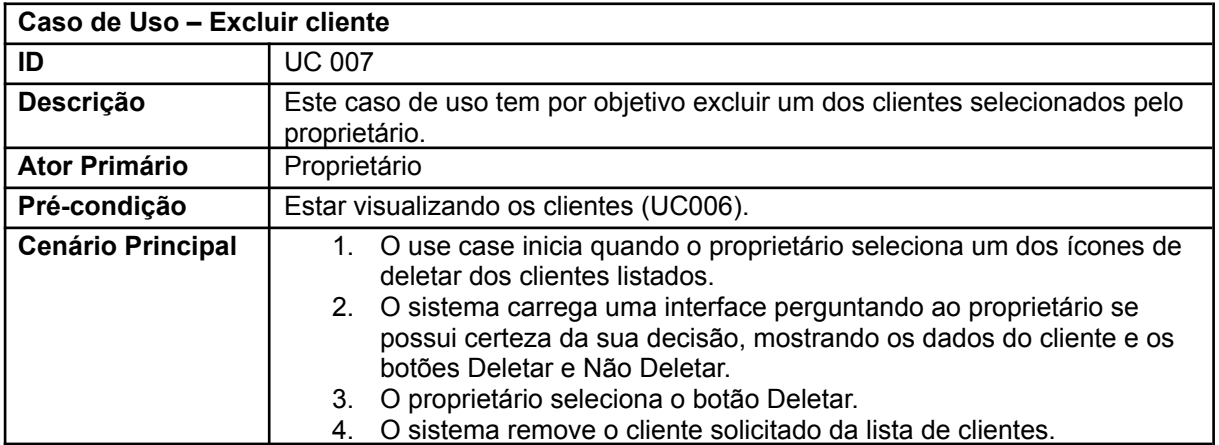

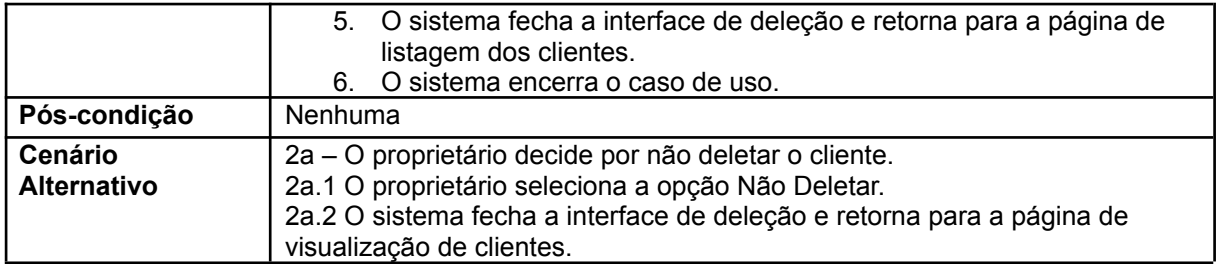

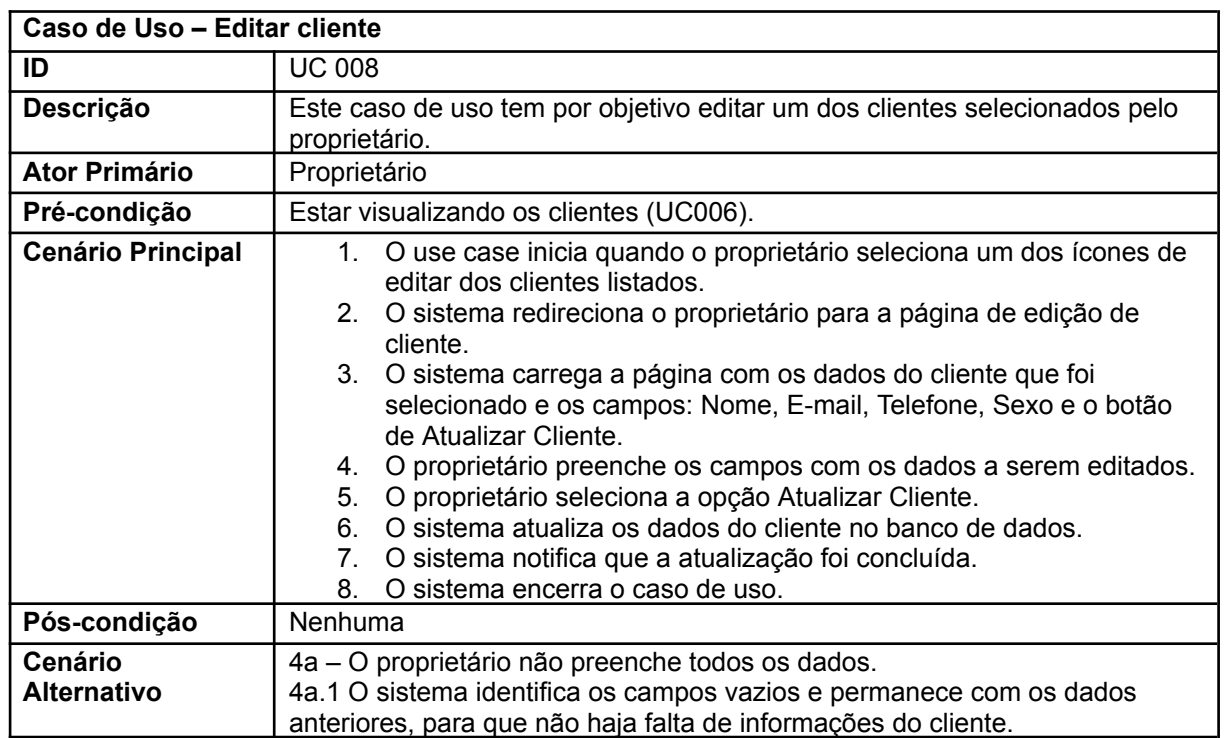

## **Quadro 13** – Use Case Editar cliente

**Fonte**: Autor

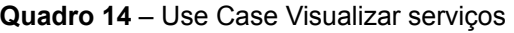

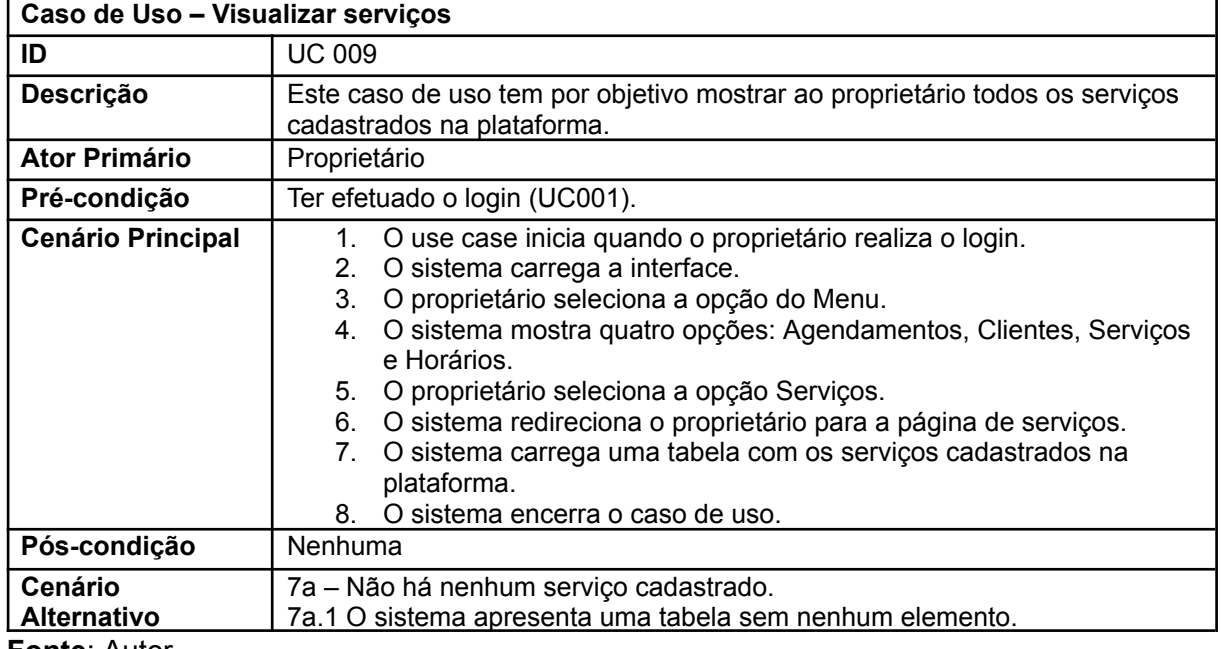

**Fonte**: Autor

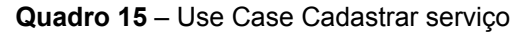

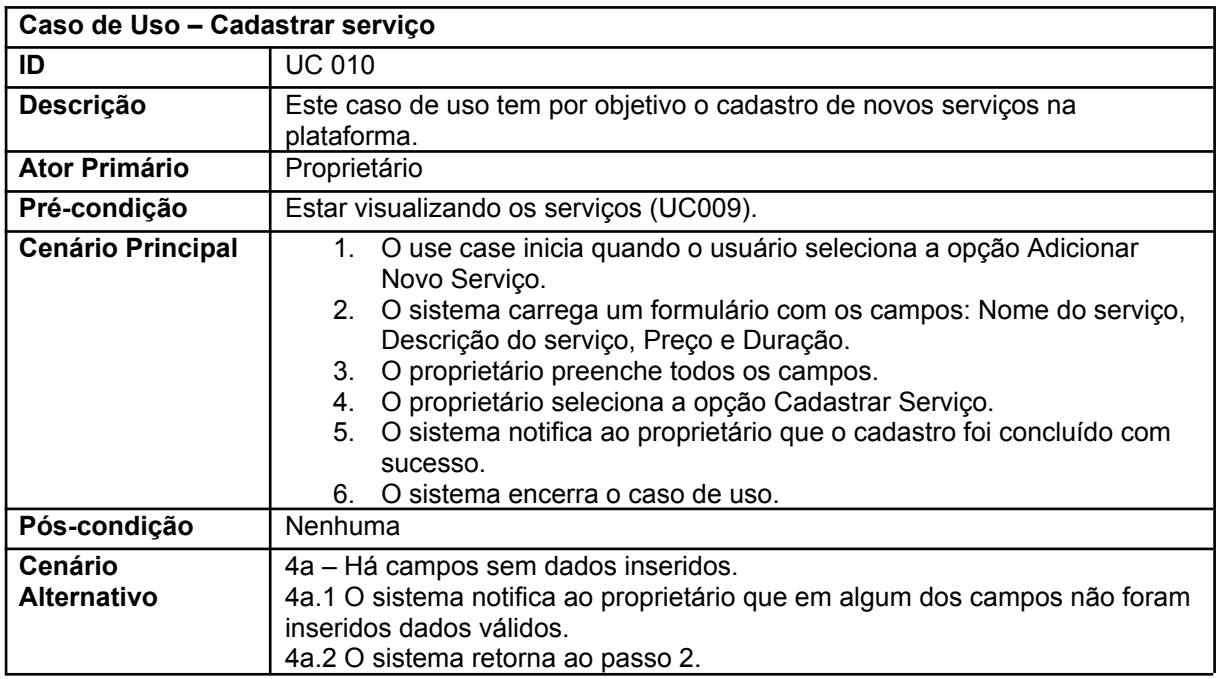

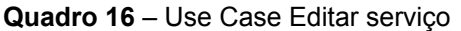

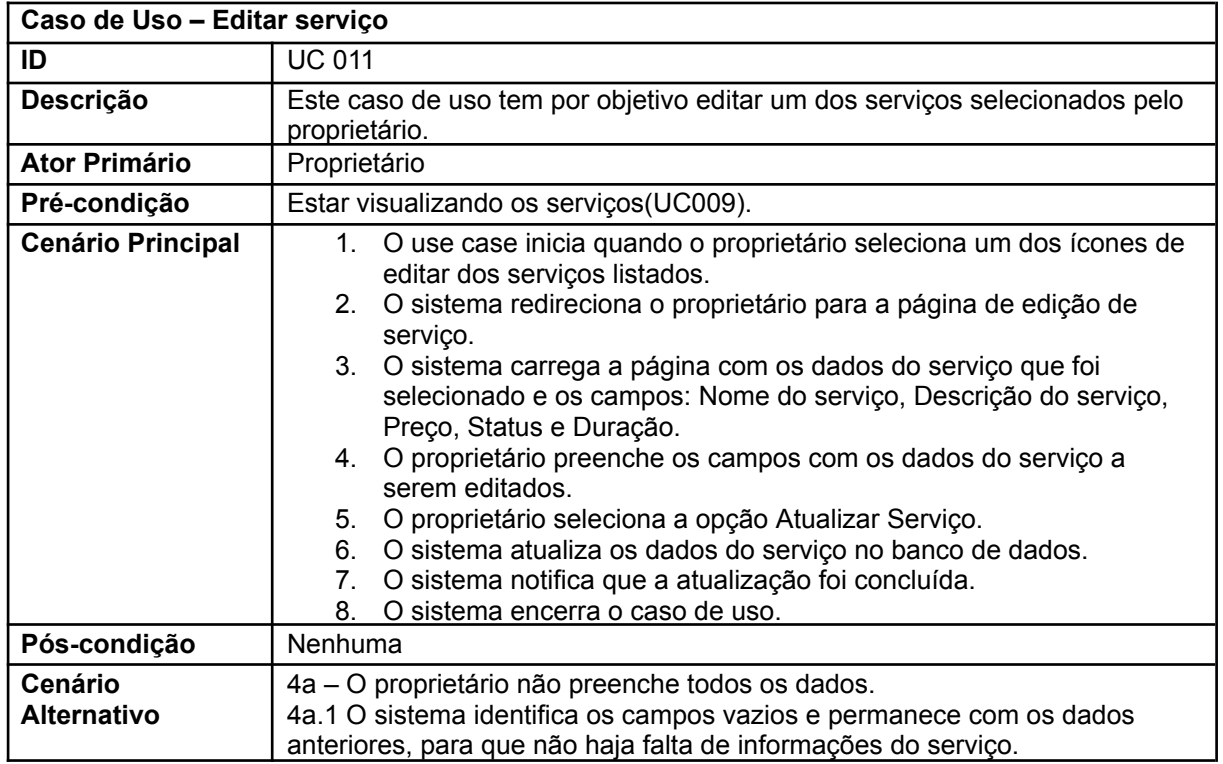

**Fonte**: Autor

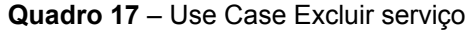

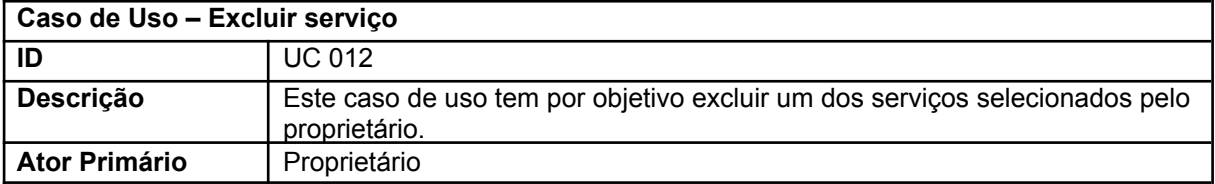

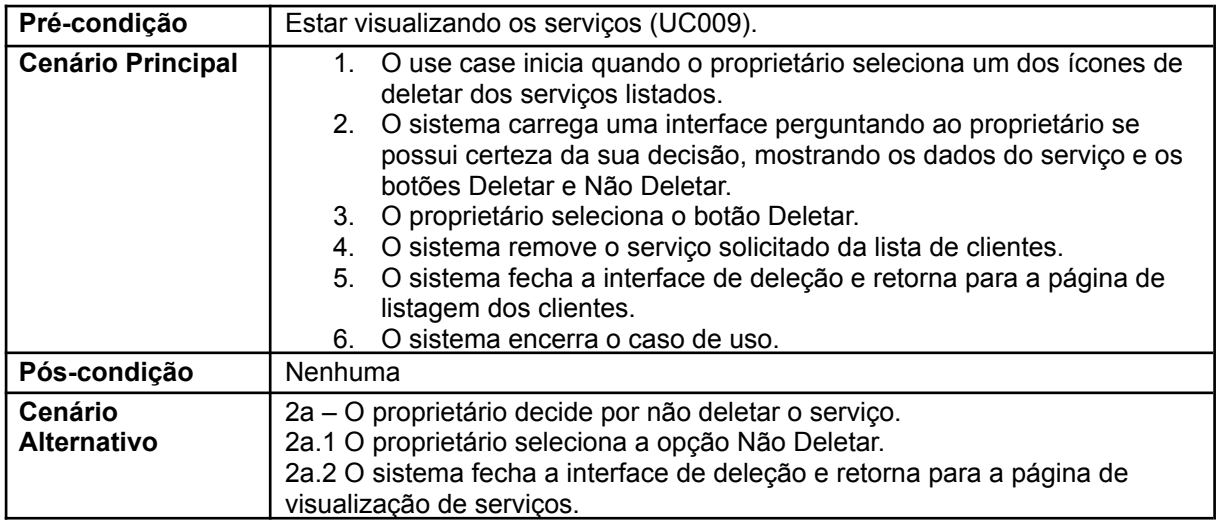

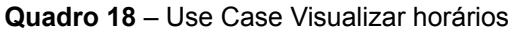

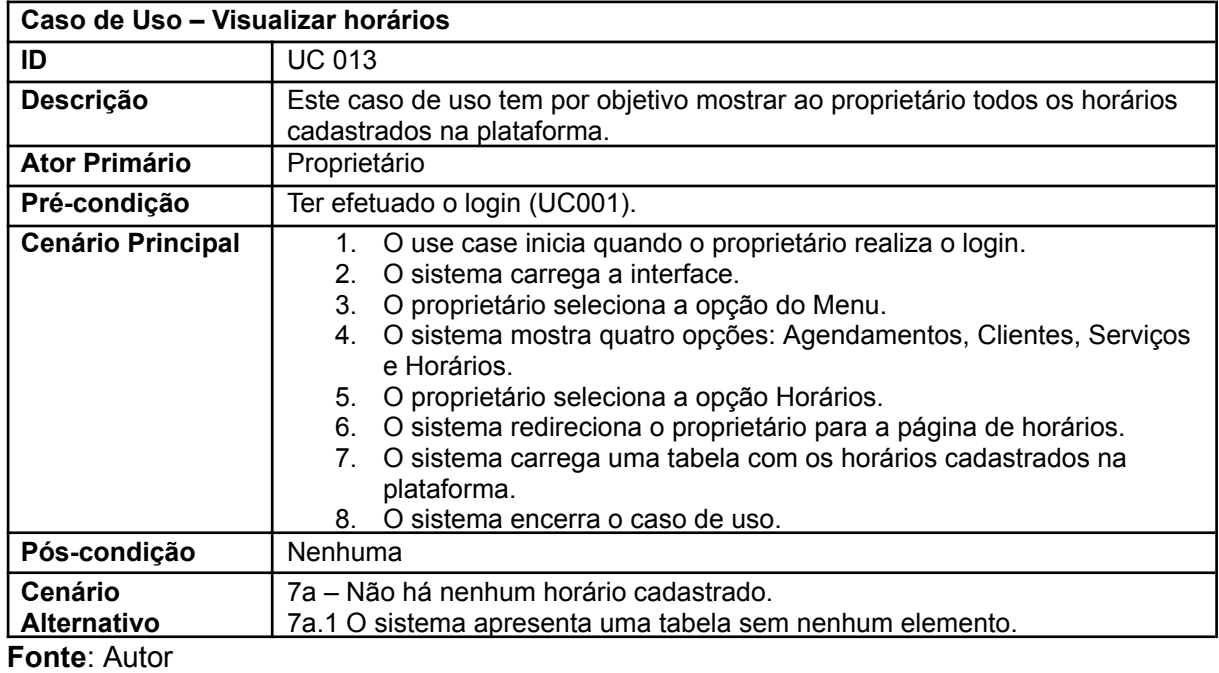

### **Quadro 19** – Use Case Cadastrar horário

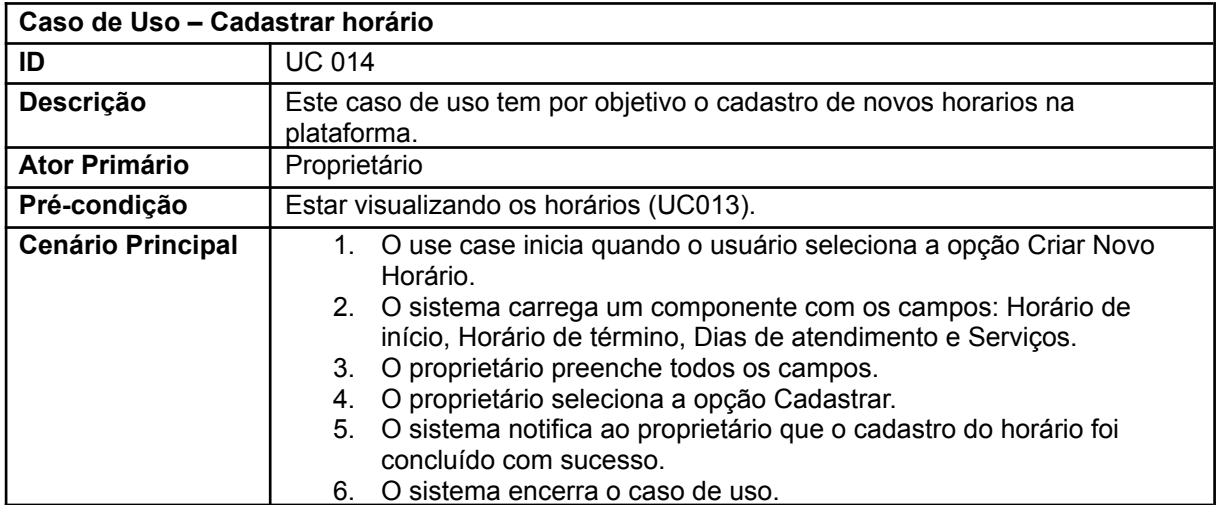

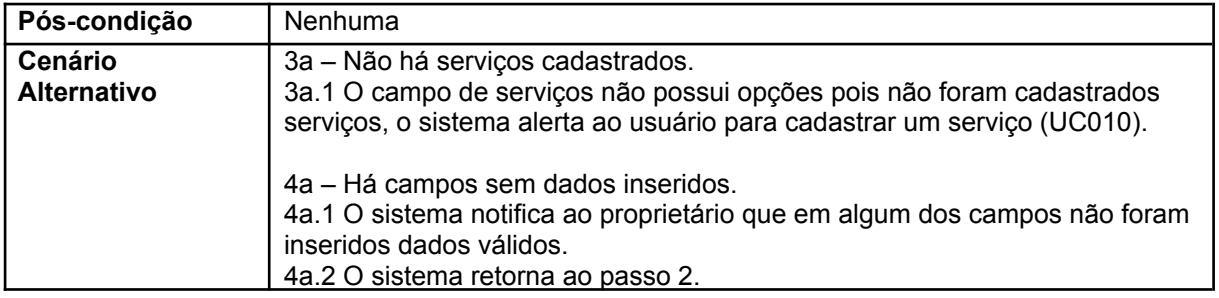

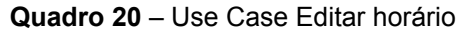

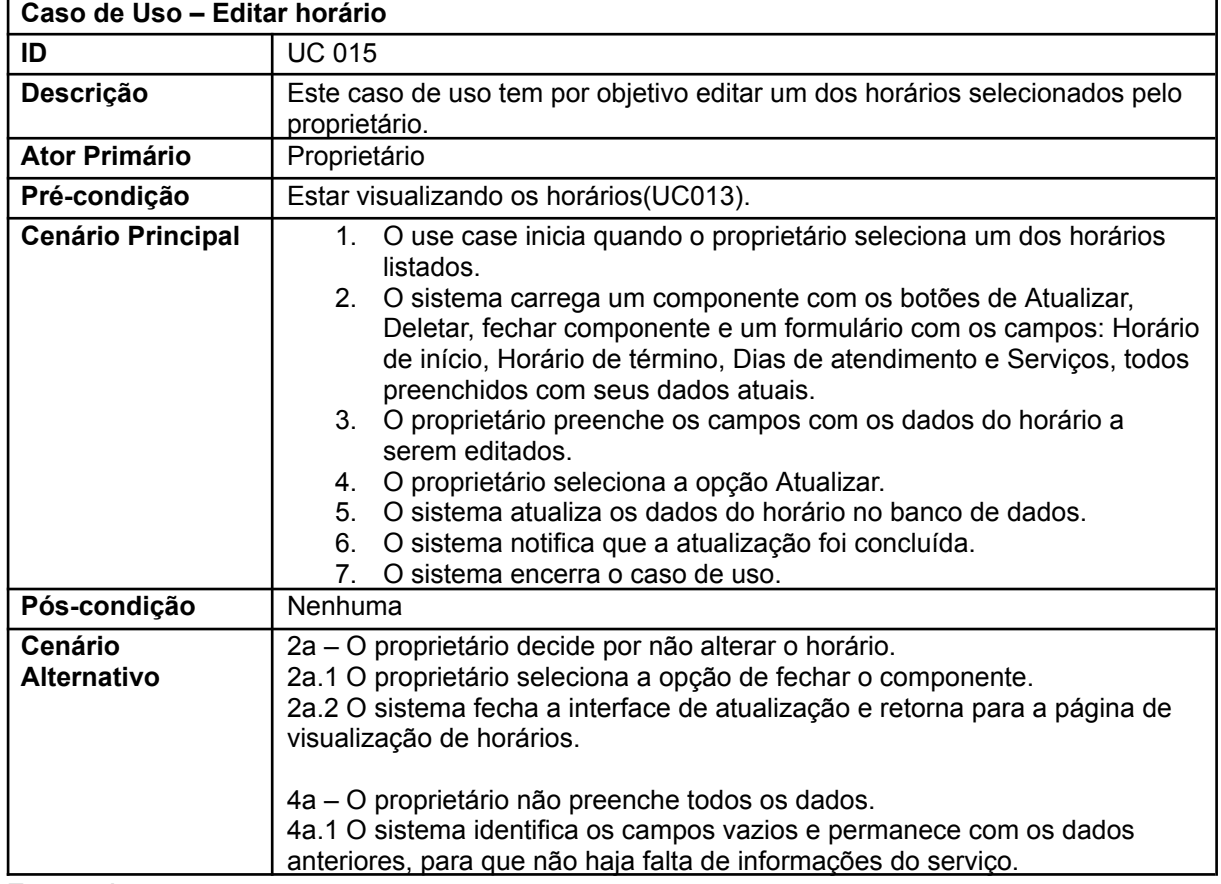

**Fonte**: Autor

**Quadro 21** – Use Case Excluir horário

| Caso de Uso - Excluir horário |                                                                                                    |  |
|-------------------------------|----------------------------------------------------------------------------------------------------|--|
| ID                            | <b>UC 016</b>                                                                                                    |  |
| Descrição                     | Este caso de uso tem por objetivo excluir um dos horários selecionados pelo<br>proprietário.                                                                                                    |  |
| <b>Ator Primário</b>          | Proprietário                                                                                                    |  |
| Pré-condição                  | Estar visualizando os horários (UC013).                                                                                                    |  |
| <b>Cenário Principal</b>      | O use case inicia quando o proprietário seleciona um dos horários<br>listados.<br>2. O sistema carrega um componente com os botões de Atualizar,<br>Deletar, fechar componente e um formulário com os campos: Horário<br>de início, Horário de término, Dias de atendimento e Serviços, todos<br>preenchidos com seus dados atuais.<br>O proprietário seleciona a opção Deletar.<br>3.<br>O sistema remove o horário no banco de dados.<br>$\overline{4}$ .<br>5.<br>O sistema notifica que a remoção foi concluída. |  |

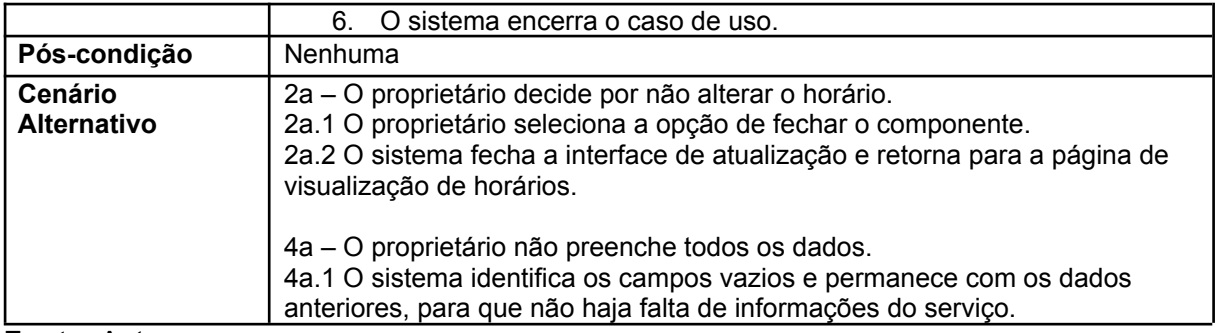

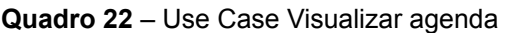

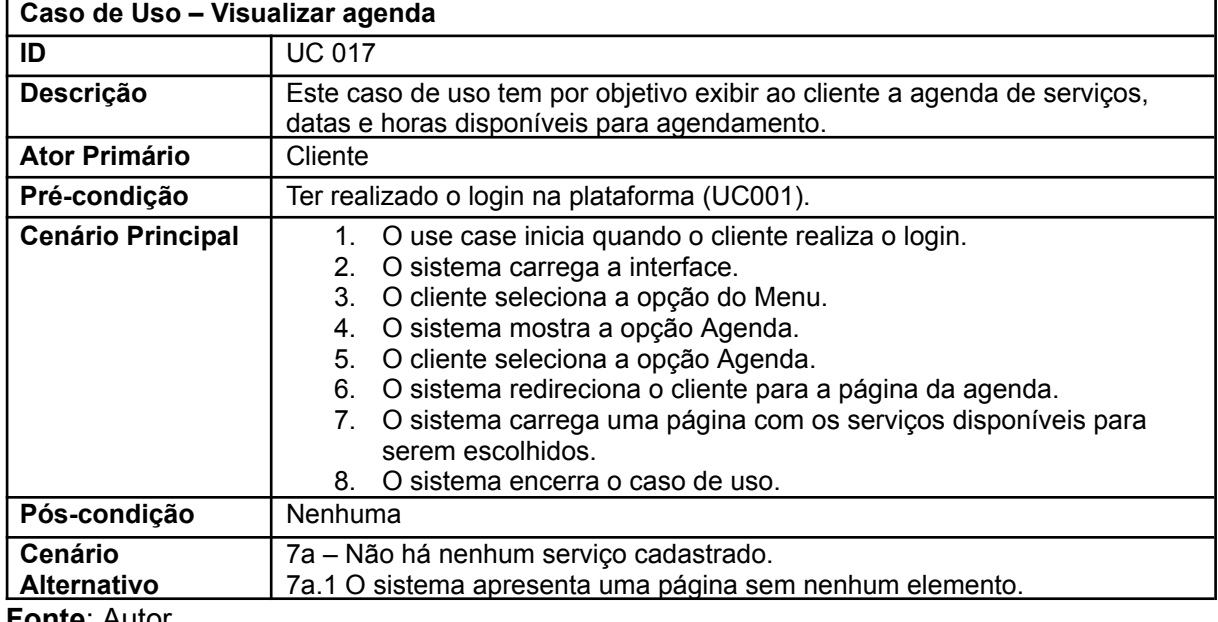

**Fonte**: Autor

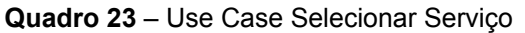

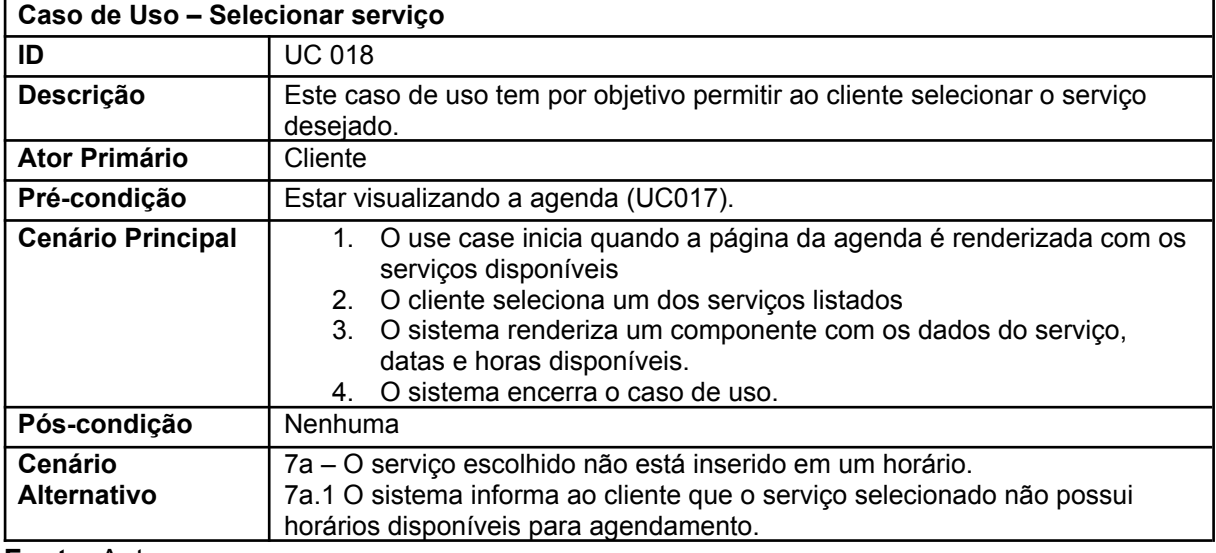

**Fonte**: Autor

#### **Quadro 24** – Use Case Selecionar uma data

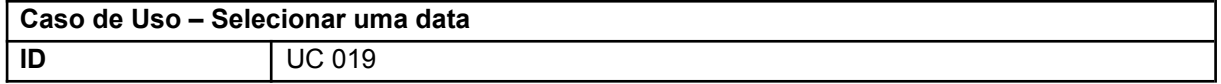

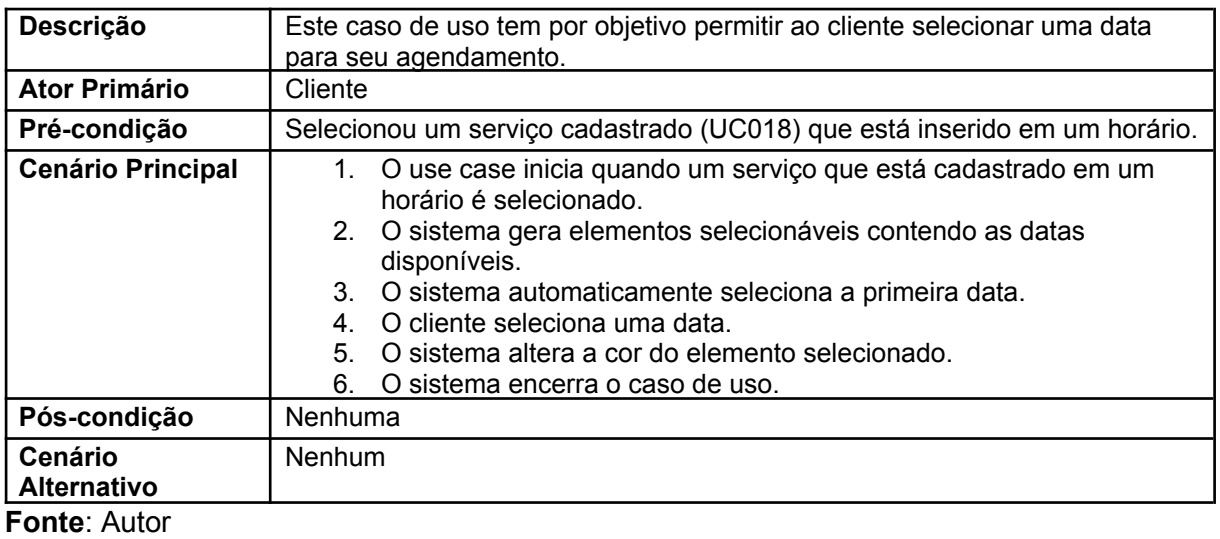

#### **Quadro 25** – Use Case Selecionar uma hora

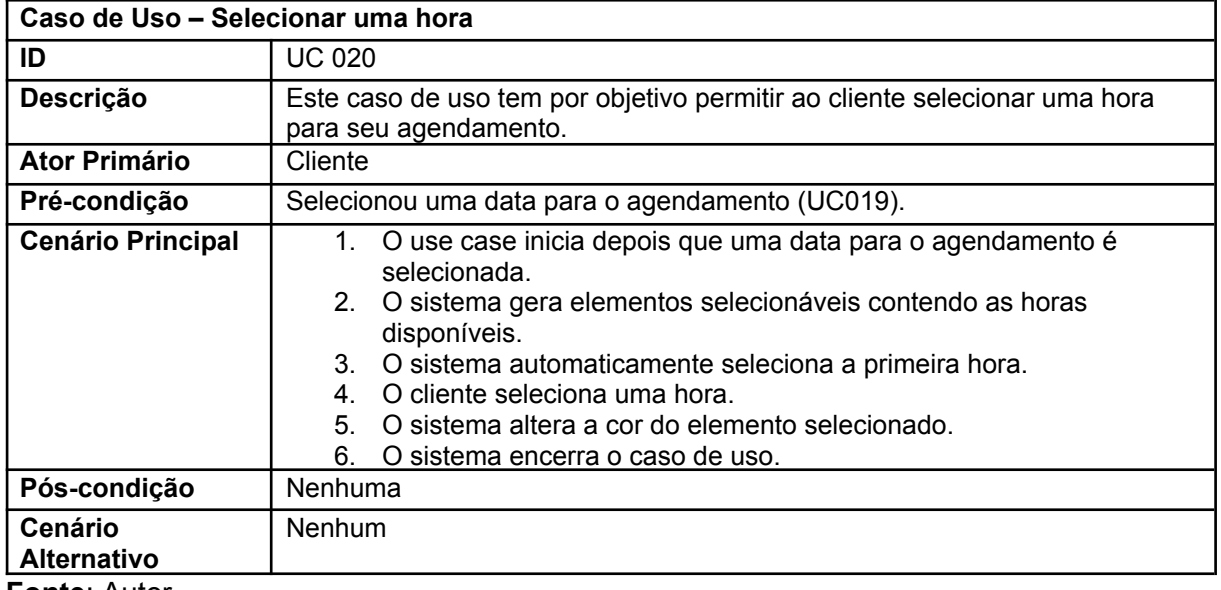

**Fonte**: Autor

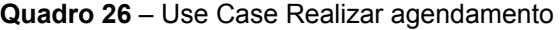

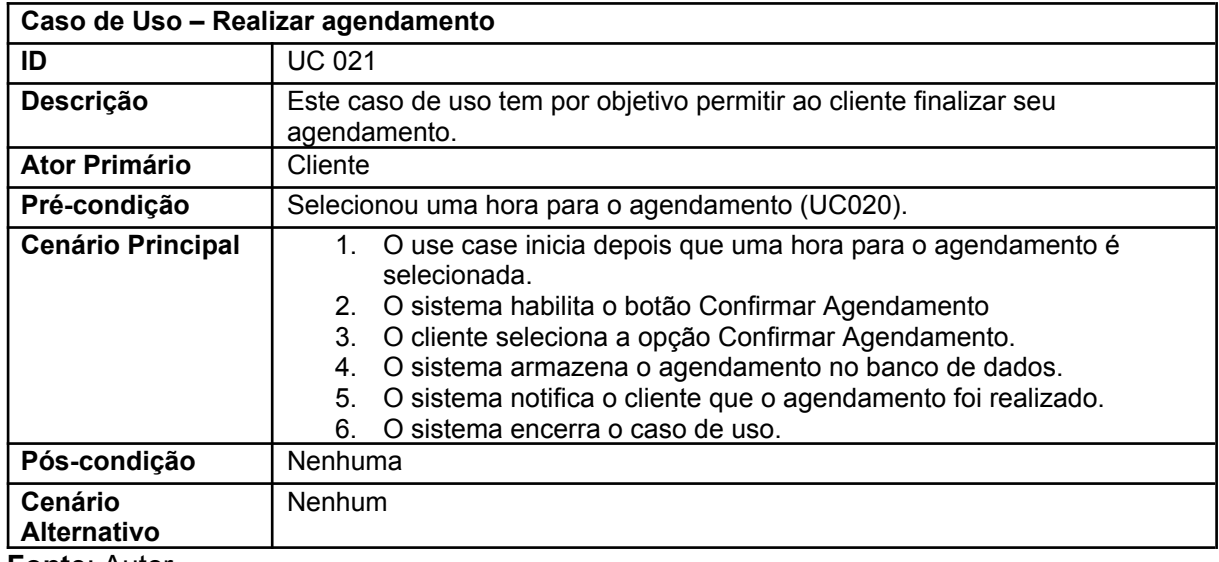

**Fonte**: Autor

#### 8.6 DIAGRAMA DE ATIVIDADES

Neste tópico serão apresentados dois Diagramas de Atividades, a figura 10 se trata da situação onde o proprietário pode cadastrar um novo horário e serviço para permitir aos seus clientes realizarem um novo agendamento. Enquanto a figura 11 demonstra o processo para o cliente acessar a plataforma e realizar um agendamento com intuito de elucidar o fluxo de atividades e o comportamento dos processos do sistema, através de uma técnica de modelagem gráfica amplamente utilizada na Engenharia de Software.

**Figura 10** – Diagrama de Atividades do proprietário cadastrando valores na agenda

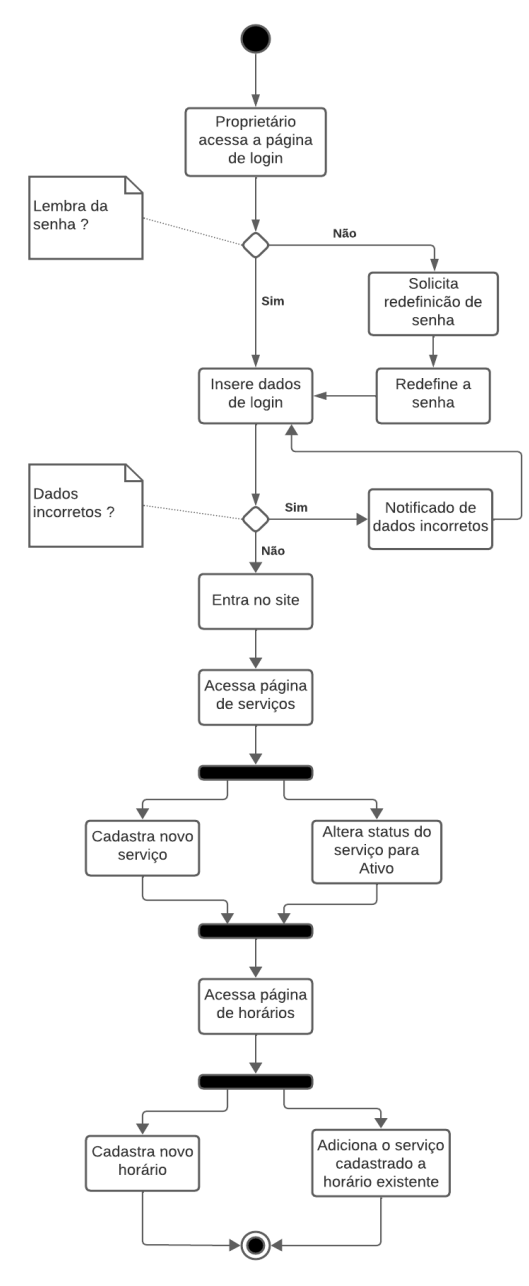

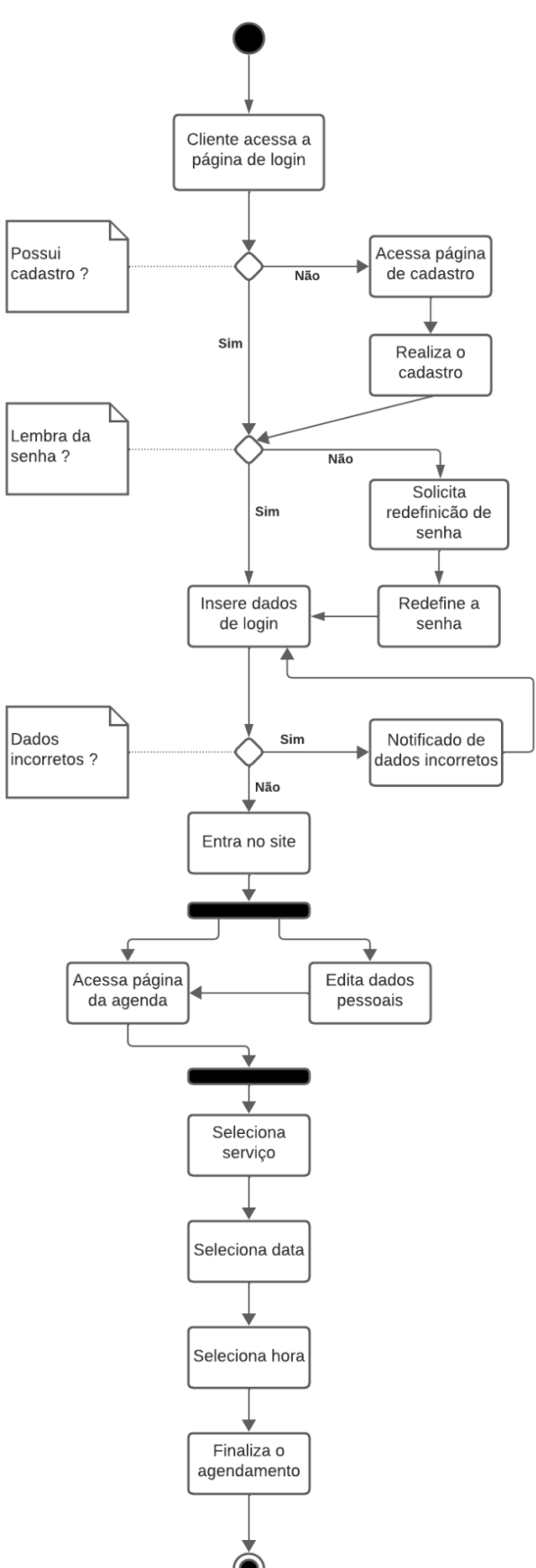

**Figura 11** – Diagrama de Atividades do cliente realizando um agendamento

## 8.7 DIAGRAMA DE ESTADOS

Os diagramas de estados são representações gráficas usadas na modelagem de sistemas e processos para descrever o comportamento de um objeto ou sistema ao longo do tempo, nesta situação, as figura 12 e 13 expõem os estados do sistema nos processos anteriormente informados em Diagramas de Atividades os quais foram representados nas figuras 10 e 11.

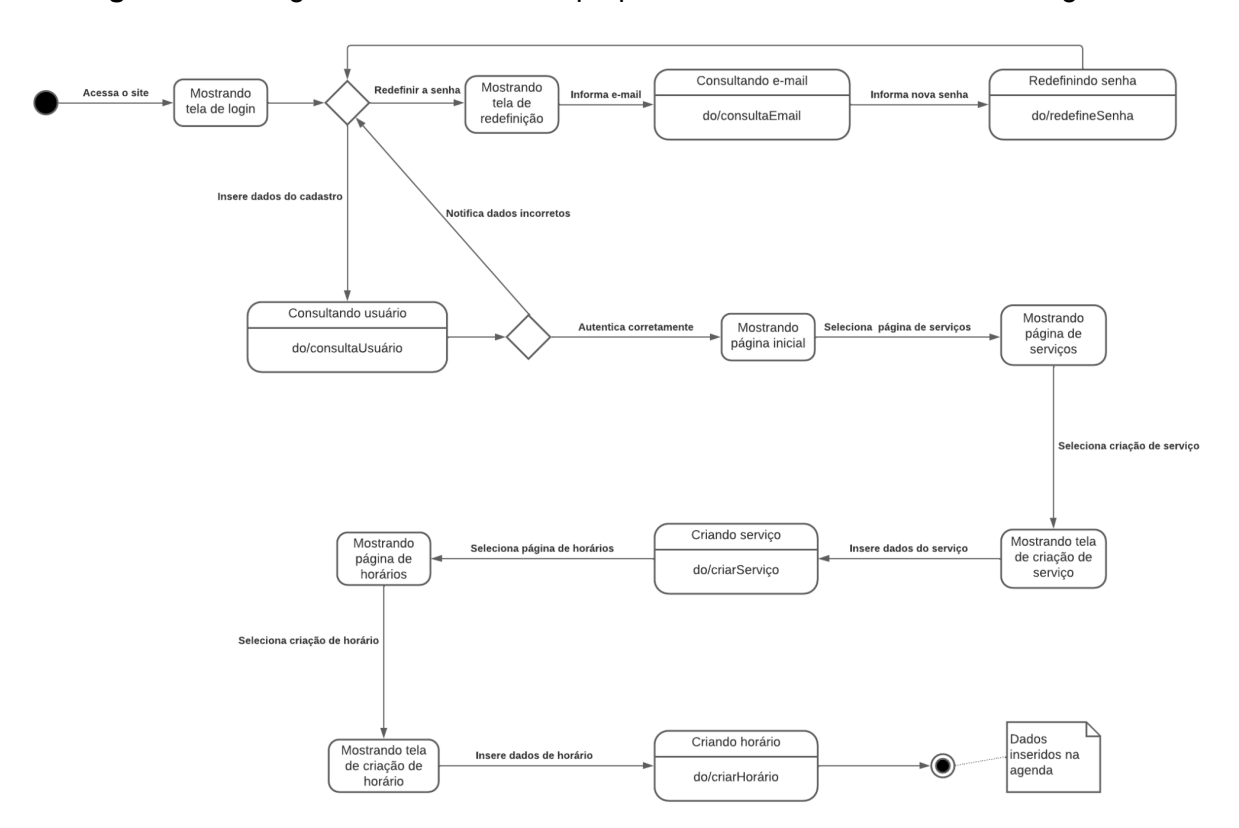

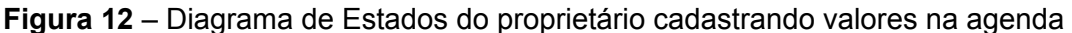

**Fonte**: Autor

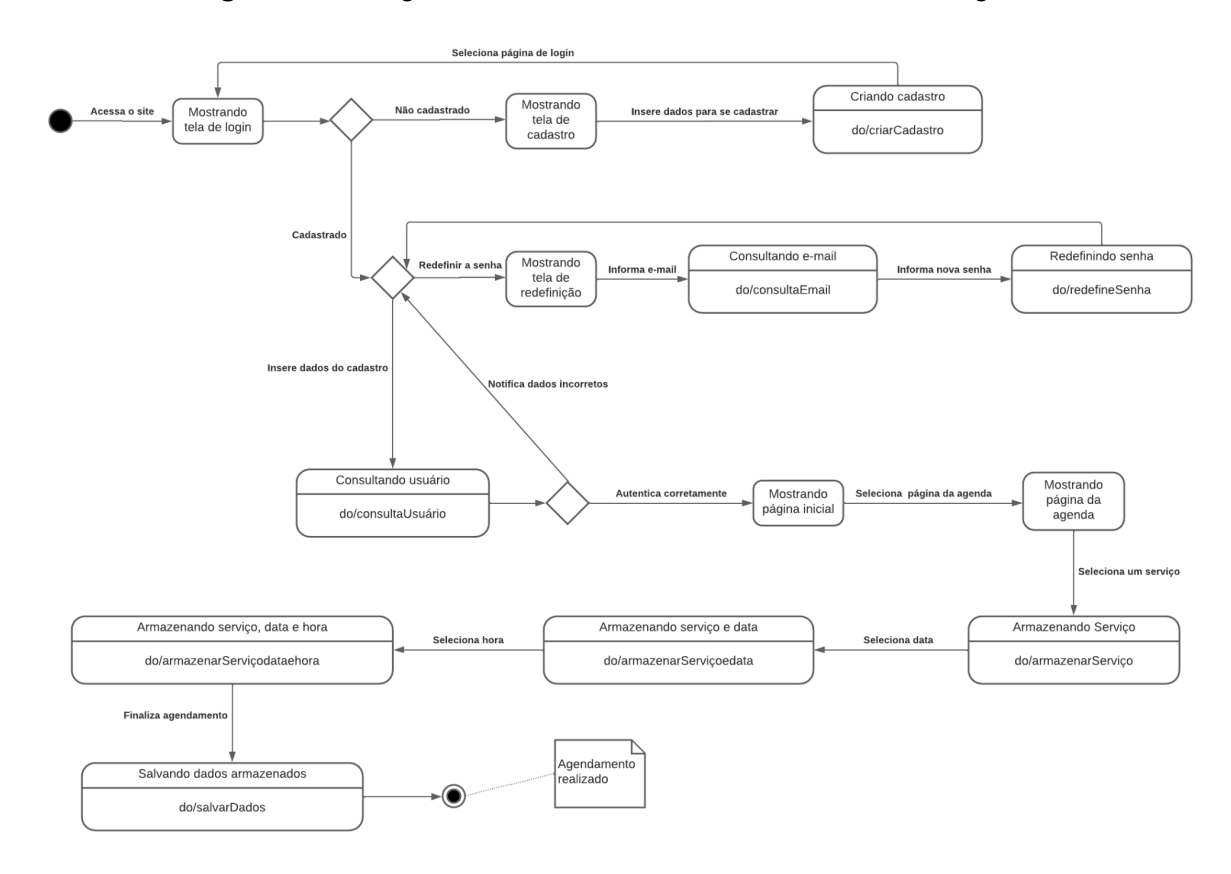

**Figura 13** – Diagrama de Estado do cliente realizando um agendamento

## 8.8 DIAGRAMA ENTIDADE-RELACIONAMENTO

Para a definição do modelo do banco de dados foi utilizado a técnica de Modelagem Entidade-Relacionamento (MER) se tratando de uma técnica utilizada em engenharia de software e design de banco de dados para descrever os dados e as relações entre eles em uma aplicação, a figura 14 demonstra a modelagem feita.

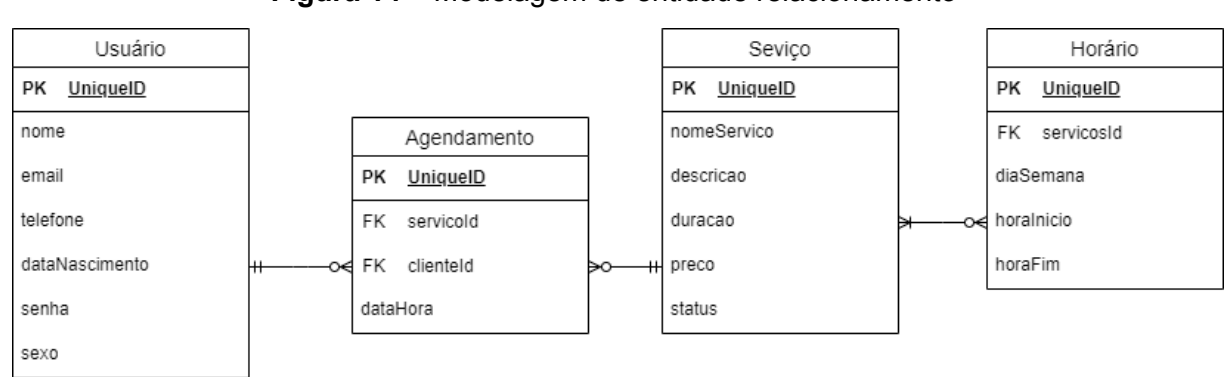

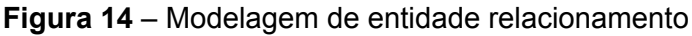

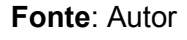

A partir da modelagem definida para o banco conforme a figura 14, a figura 15 apresenta como foi desenvolvido o Diagrama de Entidade-Relacionamento (DER), sendo esta uma representação gráfica de um modelo de dados que utiliza a técnica de modelagem de Entidade-Relacionamento (MER) para ilustrar como as entidades, os relacionamentos entre essas entidades e os atributos associados a elas estão organizados em um sistema ou aplicação.

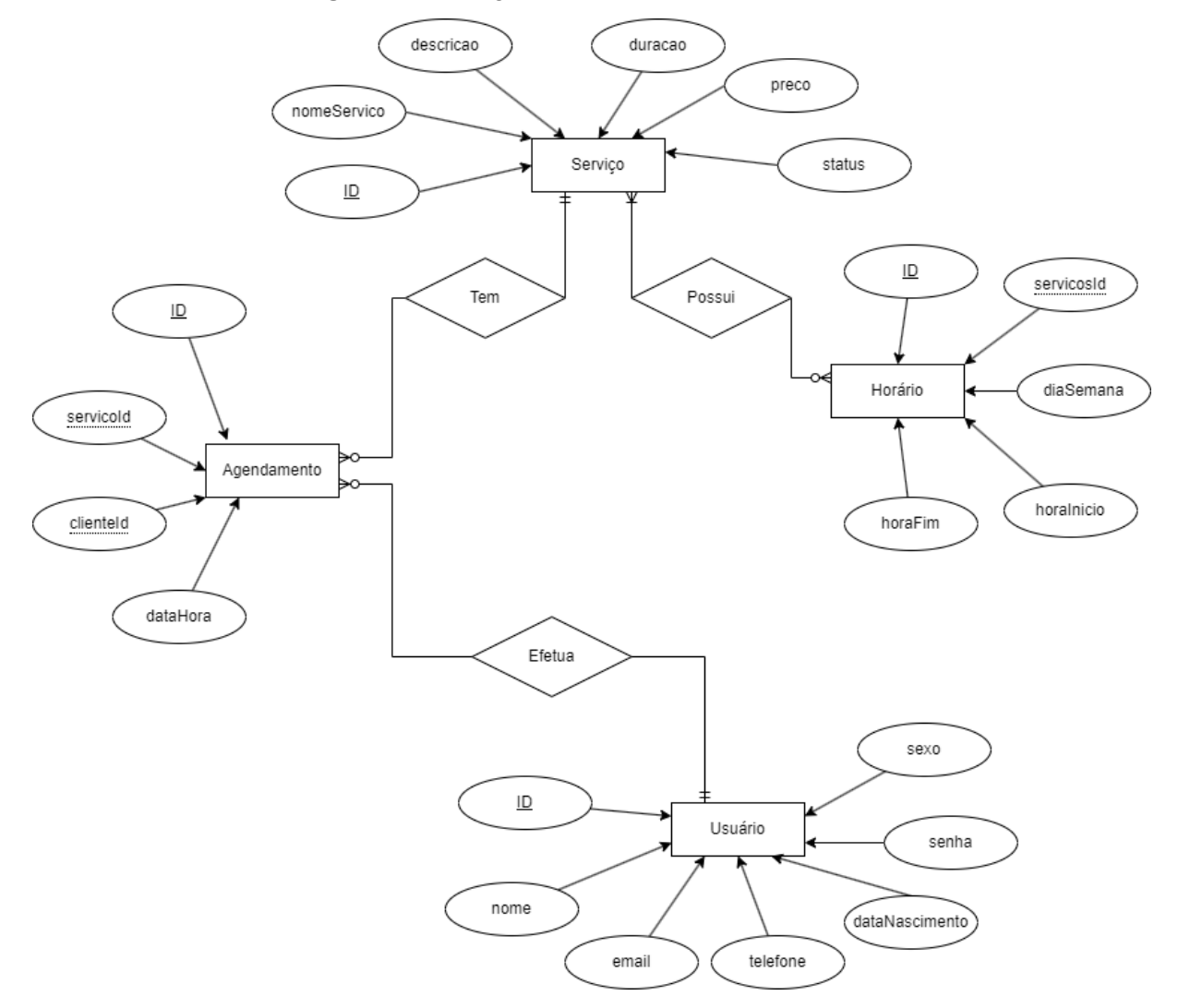

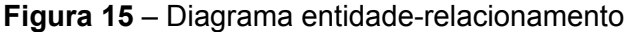

#### **Fonte**: Autor

#### 8.9 PROTÓTIPO DE TELAS

Realizada antes do desenvolvimento, a prototipagem de telas foi feita totalmente na aplicação Figma, por se tratar de uma poderosa ferramenta de design e prototipagem de interfaces de usuário (UI) e experiência do usuário (UX) usada por designers e desenvolvedores para prototipar interfaces de usuário em aplicativos

móveis, sites, desta forma foi possível idealizar representações visuais interativas das interfaces de usuário antes de desenvolver a versão final do sistema.

Todas as telas prototipadas no início do projeto, de alguma maneira, sofreram alterações ao longo do desenvolvimento devido a implementações ou retirada de elementos, visando a melhora na interação entre o usuário e o software ou funcionalidades que futuramente serão integradas ao projeto. Além disso, houve a preocupação constante do uso da aplicação através de dispositivos Mobile, com ajustes sendo realizados tendo em mente todos os tipos de plataformas definidas nas Regras de Negócio.

As figuras 16 e 17 apresentam a visão de tela de login e tela de cadastro, demonstrando o logo do estabelecimento, tema de cores e funções que devem ser disponibilizadas, neste caso, realizar login, efetivar o cadastro e solicitar a redefinição de senha.

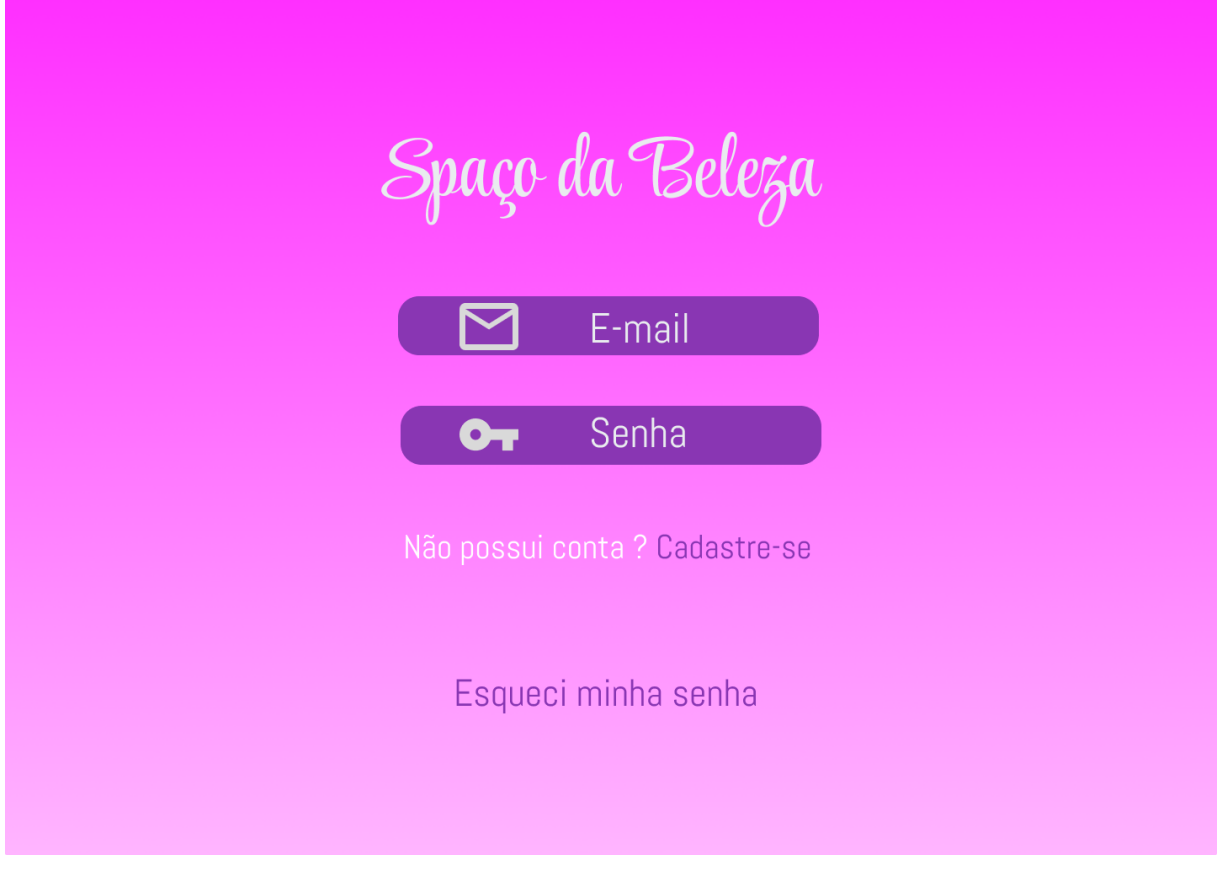

**Figura 16** – Tela de login

**Fonte**: Autor

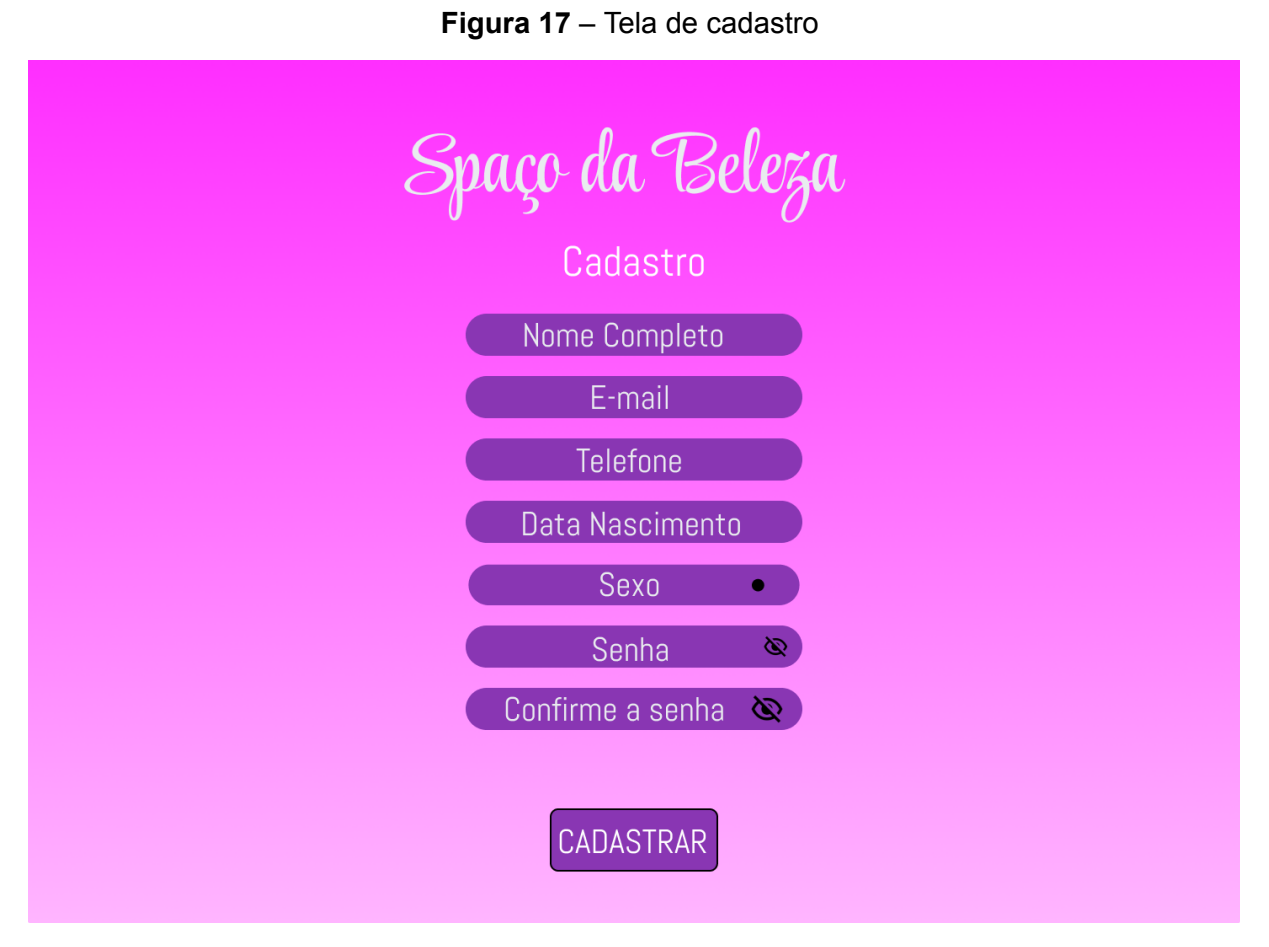

A figura 18 apresenta a tela onde o proprietário pode visualizar todos os agendamentos feitos por seus clientes através de uma tabela com os dias e horários dos dias, onde constam os nomes dos clientes e qual serviço será prestado, além de demonstrar a barra superior para navegação do usuário.

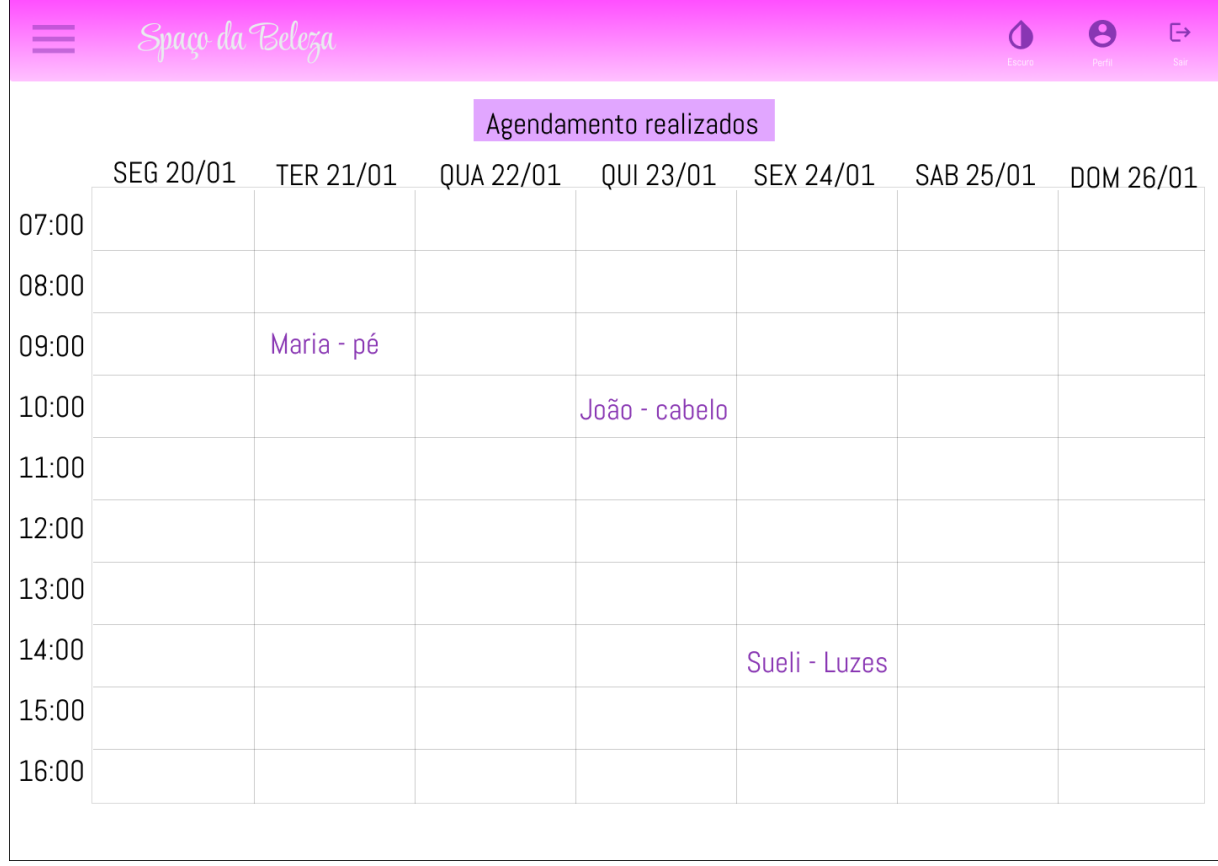

## **Figura 18** – Tela de agendamentos realizados

## **Fonte**: Autor

A figura 19 demonstra uma tela dos clientes cadastrados na aplicação, onde são apresentados através de uma tabela, sendo cada coluna um dado diferente do cliente.

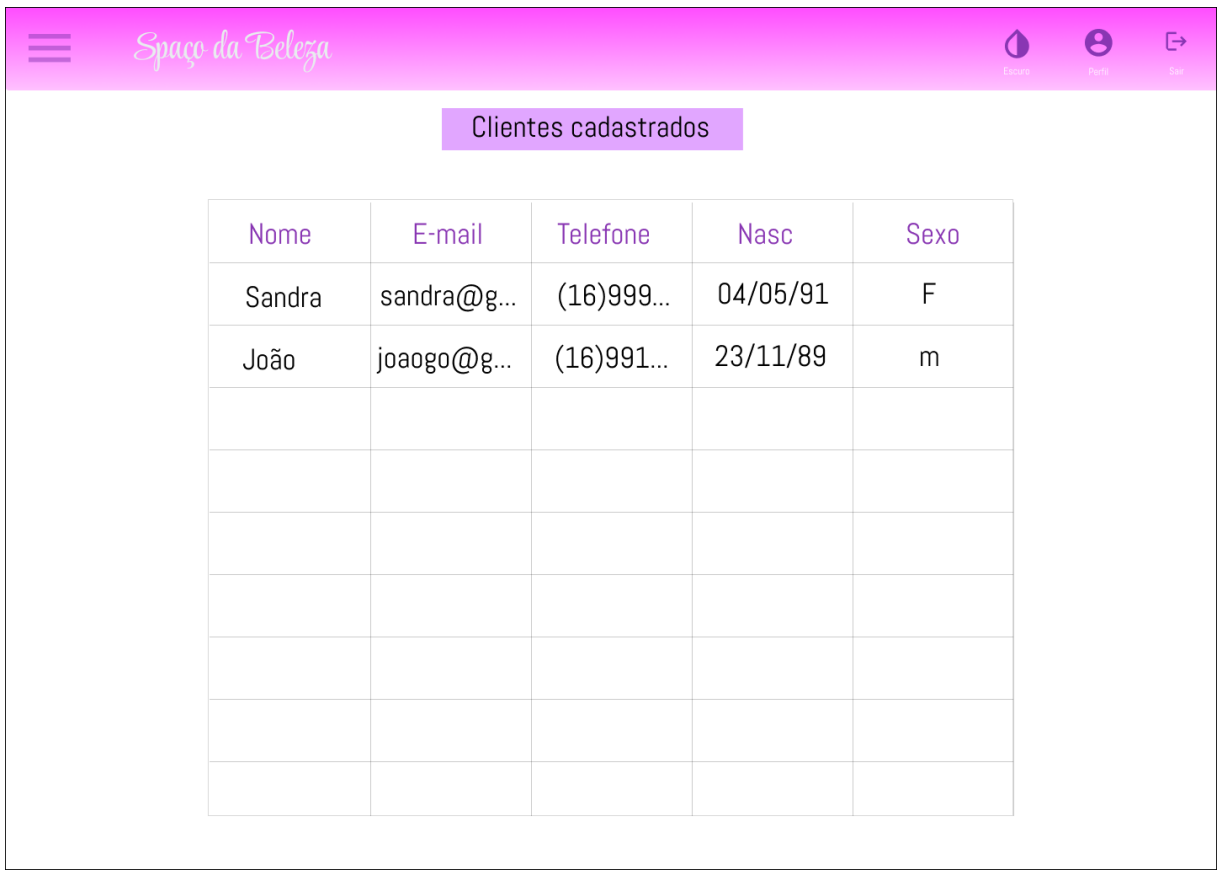

## **Figura 19** – Tela de clientes cadastrados

**Fonte**: Autor

Semelhante a figura 19, a figura 20 exibe a tela onde são listados em uma tabela os serviços que estão cadastrados na plataforma, informando cada um dos dados registrados.

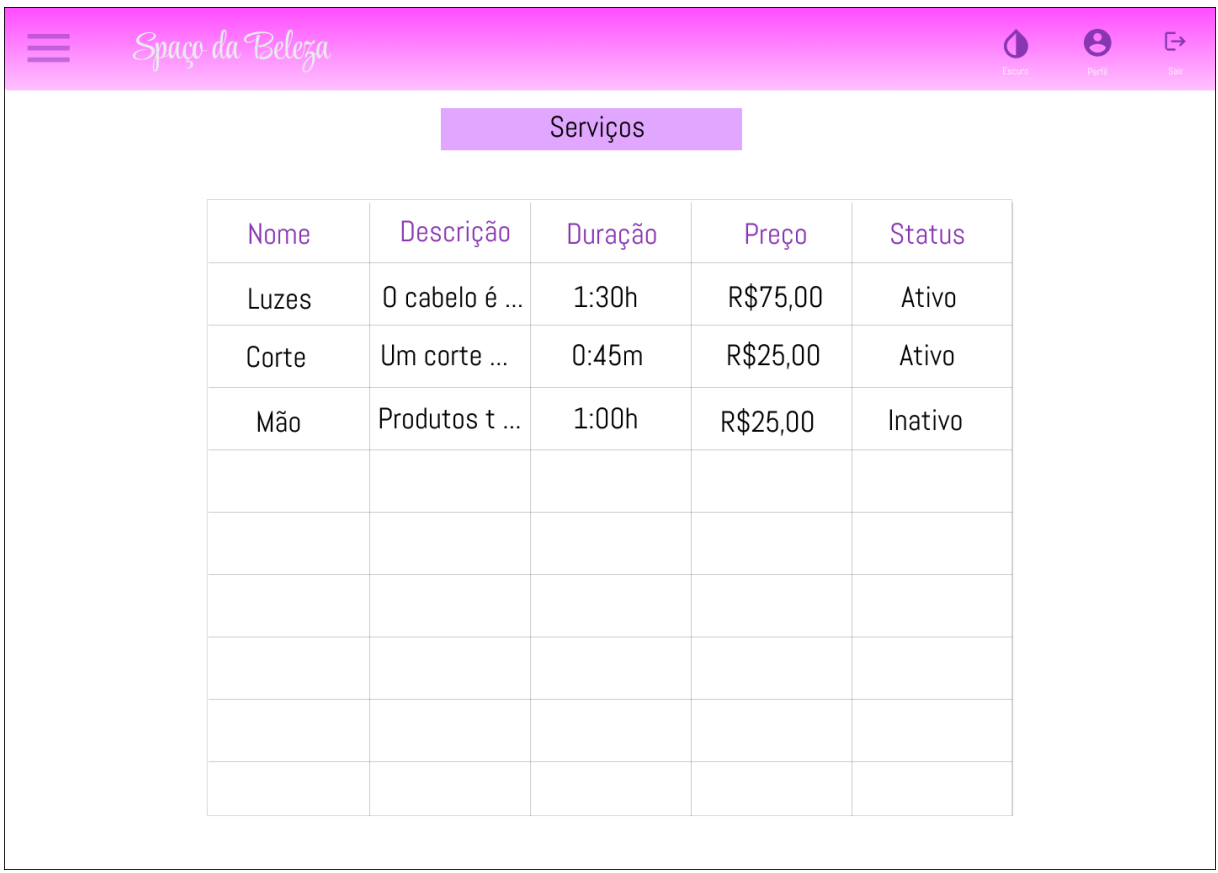

## **Figura 20** – Tela de serviços cadastrados

**Fonte**: Autor

Na figura 21 é mostrada a tela de horários, com um quadro onde o proprietário cadastra e observa os períodos de disponibilidade que serão acessíveis ao cliente durante a semana.

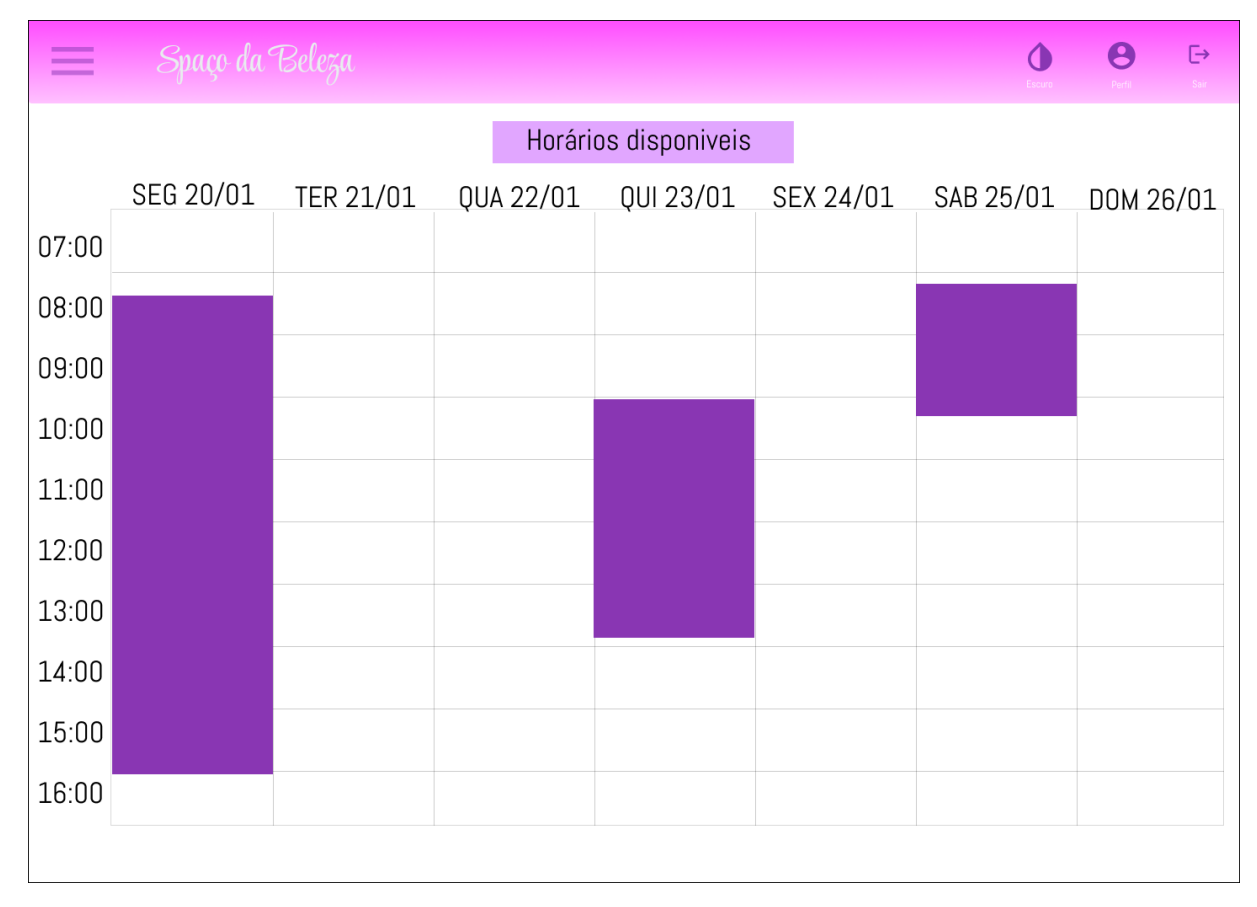

#### **Figura 21** – Tela de horários disponibilizados

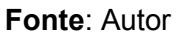

As figuras 22 e 23 demonstram as telas visíveis ao cliente no momento de acesso à plataforma, onde ele pode consultar todos os serviços disponíveis para agendamento e selecionar uma data e hora que estão disponíveis.

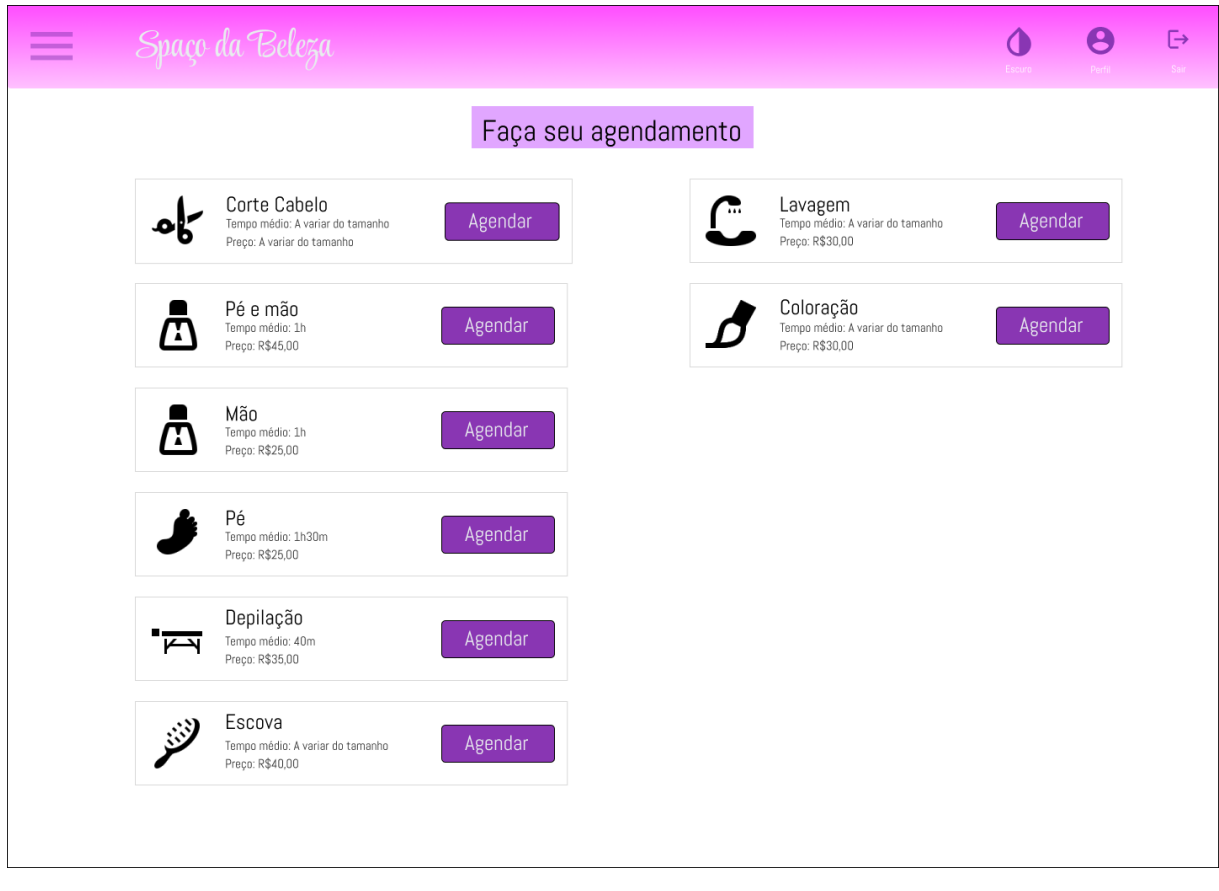

## **Figura 22** – Tela da agenda com os serviços ativos

**Fonte**: Autor

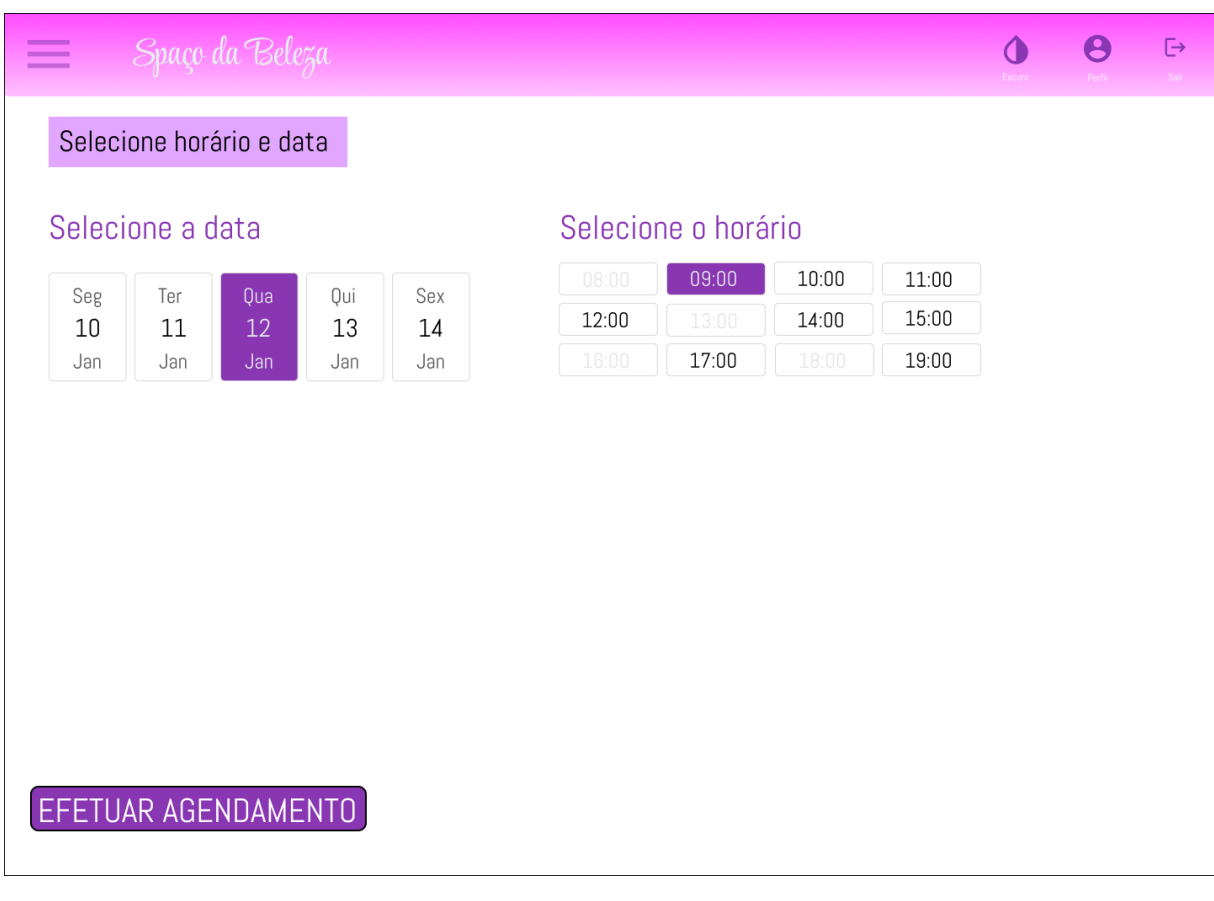

#### **Figura 23** – Tela da agenda com as datas e horários disponíveis

**Fonte**: Autor

## **9 FERRAMENTAS E MÉTODOS OU DESENVOLVIMENTO**

Estando definidas as ferramentas a serem utilizadas no estudo inicial, feito para entender quais as melhores opções disponíveis para a solução do problema, não houve qualquer tipo de mudança nas tecnologias utilizadas, apenas adições de novas estruturas e recursos.

Conforme detalhado no Termo de Abertura do Projeto (TAP) do tópico 6, as principais tecnologias utilizadas foram: a linguagem de programação Javascript e sendo também utilizado no *back-end* com NodeJS (v18.13.0), o *framework* React (v18.2.0), a estrutura de design do Material UI (v5.11.7), o serviço de banco de dados do MongoDB Atlas (v6.0.10), a IDE (Ambiente de Desenvolvimento Integrado) Visual Studio Code (v1.82.2) e toda a plataforma foi elaborada fundamentada na metodologia de desenvolvimento baseado em componentes, para isto foi utilizada a biblioteca Redux (v4.2.1) onde houve o gerenciamento do estado dos componentes durante todo o desenvolvimento.

#### **10 RESULTADOS E DISCUSSÃO**

Utilizando a ferramenta do Forms do Google, foi possível captar o feedback de um total de 11 usuários , entre proprietários e clientes do salão, onde foi questionado aspectos da utilização e experiência na plataforma. A pesquisa foi feita em um período de 7 dias no qual a pessoa acessava o formulário e respondia a um total de 6 perguntas obrigatórias, divididas entre perguntas abertas e de múltipla escolha. As figuras 24 a 26 apresentam quais foram os resultados da pesquisa feita através do formulário.

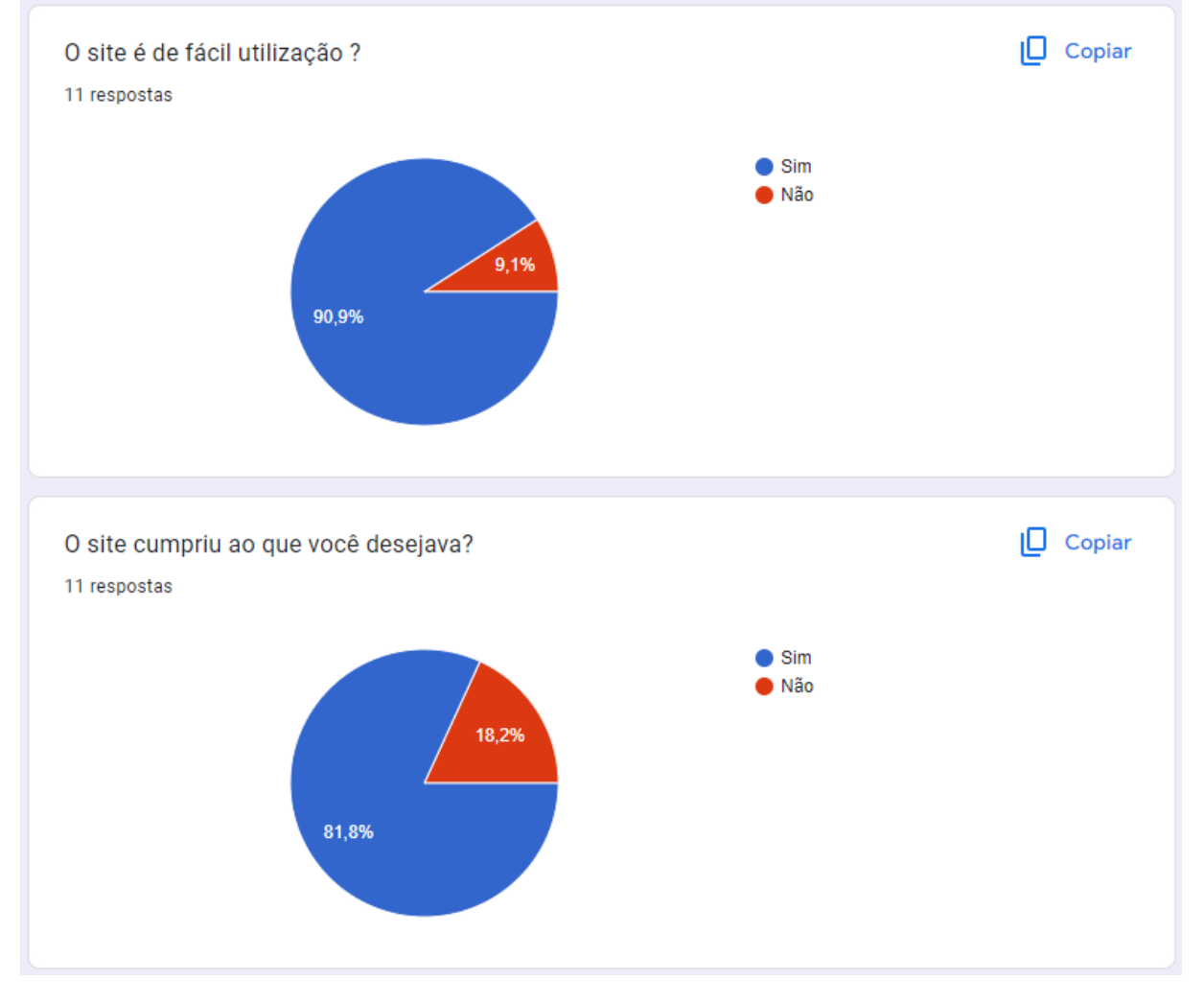

**Figura 24** – Resultado da pesquisa de satisfação primeira parte

**Fonte**: Autor

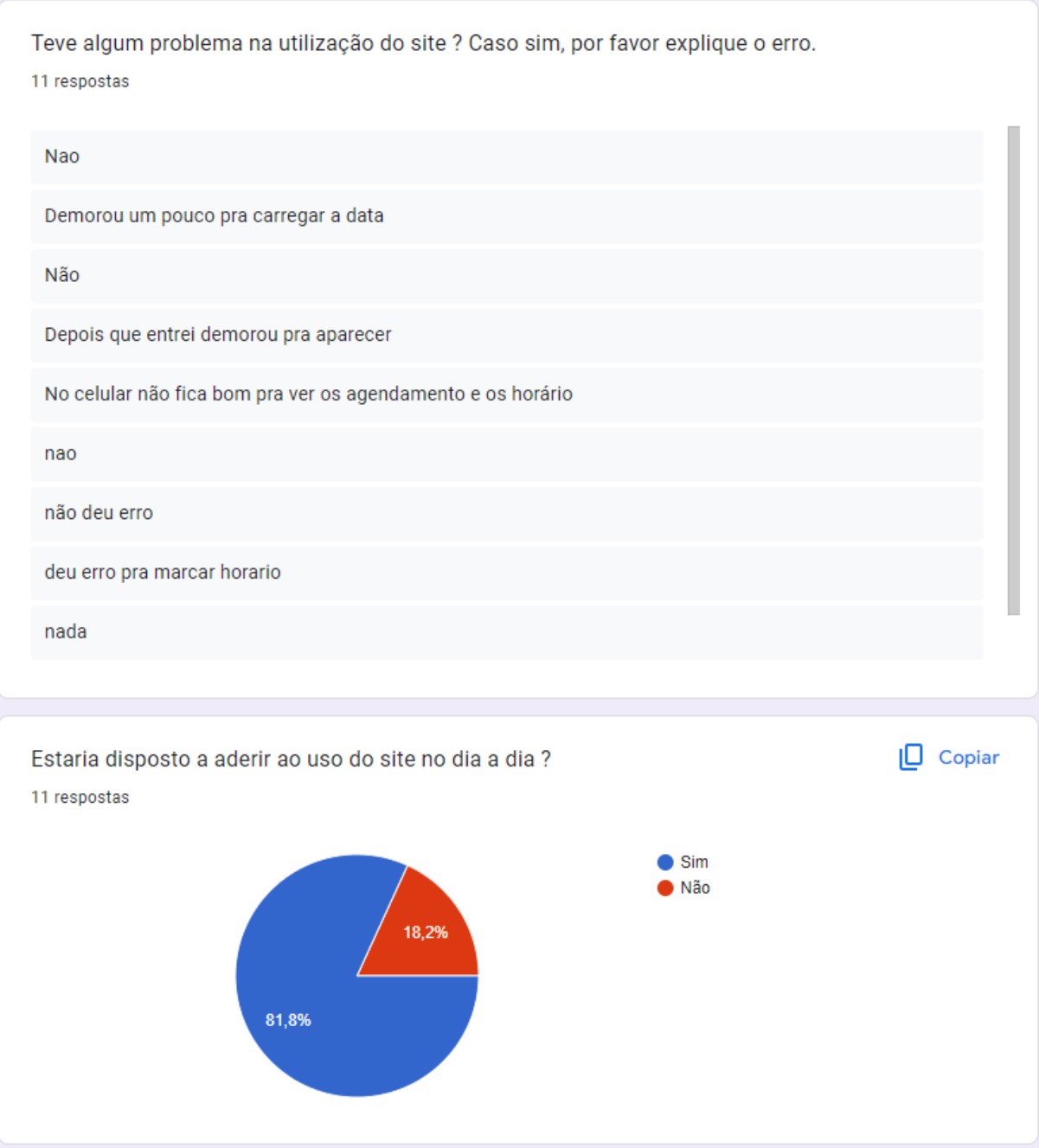

## **Figura 25** – Resultado da pesquisa de satisfação segunda parte

**Fonte**: Autor

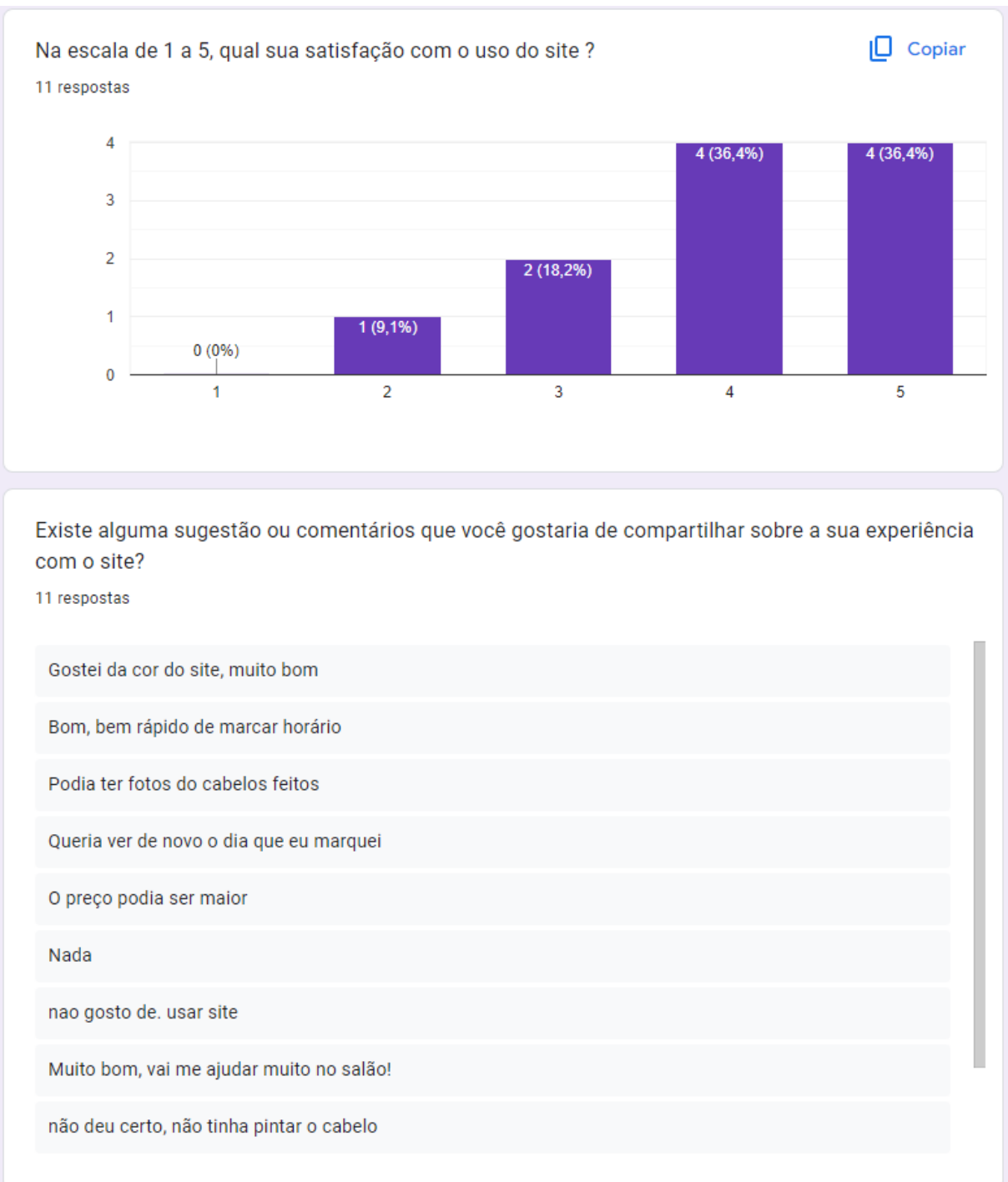

#### **Figura 26** – Resultado da pesquisa de satisfação terceira parte

#### **Fonte**: Autor

Dado o resultado da pesquisa, algumas conclusões principais podem ser tiradas inicialmente, dentre elas: a plataforma atingiu a meta inicial de uma fácil utilização para seus usuários, cumpriu as funções para qual foi desenvolvida e houve um impacto positivo em grande parte dos usuários que utilizaram a aplicação. Porém também há vários aspectos citados que precisam ser considerados e implementados futuramente, como feedback ao

usuário, melhorias no desempenho e interface e correções de erro no funcionamento e resposta da aplicação.

#### **CONSIDERAÇÕES FINAIS**

O desenvolvimento do projeto como um todo foi um grande desafio em vários aspectos, como determinação para a resolução de imprevistos e erros, criatividade na forma de contornar situações adversas e conseguir cumprir os prazos exigidos das entregas. A jornada percorrida ao longo deste trabalho mostrou ser um processo de aprendizagem muito importante para a formação acadêmica e demonstrou o valor da resiliência e perseverança necessárias para cumprir o que foi proposto no início do trabalho.

Uma das principais satisfações que emergiram deste trabalho é a constatação de que o tema escolhido é de grande relevância na atualidade e durante a pesquisa, foi possível identificar a importância e as implicações práticas do projeto, que vai além do escopo acadêmico, podendo ser de grande valia para os microempreendedores do ramo da beleza e seus clientes, os quais são o público alvo da plataforma desenvolvida.

Além disso, ao longo do desenvolvimento deste projeto, adquiri habilidades valiosas de pesquisa, análise crítica, formas de apresentar resultados e capacidades técnicas. Essas competências são inestimáveis e certamente serão aplicadas em minha jornada acadêmica e profissional.

Por fim, gostaria de expressar minha gratidão a todos que de alguma maneira apoiaram e colaboraram ao longo deste trabalho, incluindo professores, colegas e fontes de pesquisa. O conhecimento é uma jornada coletiva, e estou ansioso para continuar contribuindo para o avanço do campo de estudo da análise e desenvolvimento de sistemas.

#### **Referências**

CAMARGO, R. **Termo de abertura de projeto: saiba tudo sobre ele**. 2018. Disponível em:[<https://robsoncamargo.com.br/blog/Termo-de-abertura-de-projeto-saiba-tudo-so](https://robsoncamargo.com.br/blog/Termo-de-abertura-de-projeto-saiba-tudo-sobre-ele) [bre-ele](https://robsoncamargo.com.br/blog/Termo-de-abertura-de-projeto-saiba-tudo-sobre-ele)>. Acesso em: 26.set.2023.

MALU. **Quanto custa um software sob medida?**. 2022. Disponível em:[<https://uds.com.br/blog/quanto-custa-um-software-sob-medida/#:~:text=Softwar](https://uds.com.br/blog/quanto-custa-um-software-sob-medida/#:~:text=Software%20de%20grande%20porte,chegando%20a%20milh) [e%20de%20grande%20porte,chegando%20a%20milhões%20de%20reais%20](https://uds.com.br/blog/quanto-custa-um-software-sob-medida/#:~:text=Software%20de%20grande%20porte,chegando%20a%20milh)>. Acesso em: 23.set.2023.

NEVES, V. **React: o que é, como funciona e um Guia dessa popular ferramenta JS.** 2023. Disponível em:[<https://www.alura.com.br/artigos/react-js>](https://www.alura.com.br/artigos/react-js), Acesso em: 25.set.2023.

NIEDERAUER, C. **Business Model Canvas: como construir seu modelo de negócio?**. 2021. Disponível em:[<https://digital.sebraers.com.br/blog/estrategia/business-model-canvas-como-con](https://digital.sebraers.com.br/blog/estrategia/business-model-canvas-como-construir-seu-modelo-de-negocio/) [struir-seu-modelo-de-negocio/](https://digital.sebraers.com.br/blog/estrategia/business-model-canvas-como-construir-seu-modelo-de-negocio/)>. . Acesso em: 29.set.2023.

ROVINA, J. **Desvendando missão, visão e valores: aprenda o que é e como construir na sua empresa**. 2020. Disponível em:[<https://www.euax.com.br/2020/03/missao-visao-e-valores/>](https://www.euax.com.br/2020/03/missao-visao-e-valores/). Acesso em: 21.set.2023.

SANTANA, B. **As 10 Melhores Ferramentas de Desenvolvimento Web para Iniciantes**. 2023. Disponível em:[<https://www.hostinger.com.br/tutoriais/ferramentas-de-desenvolvimento-web>](https://www.hostinger.com.br/tutoriais/ferramentas-de-desenvolvimento-web). Acesso em: 26.set.2023.

SEBRAE. **Brasil alcança recorde de novos negócios, com quase 4 milhões de MPE**. 2022. Disponível em[:<https://sebrae.com.br/sites/PortalSebrae/ufs/ma/noticias/brasil-alcanca-recorde](https://sebrae.com.br/sites/PortalSebrae/ufs/ma/noticias/brasil-alcanca-recorde-de-novos-negocios-com-quase-4-milhoes-de-mpe,b7e02a013f80f710VgnVCM100000d701210aRCRD)[de-novos-negocios-com-quase-4-milhoes-de-mpe,b7e02a013f80f710VgnVCM10000](https://sebrae.com.br/sites/PortalSebrae/ufs/ma/noticias/brasil-alcanca-recorde-de-novos-negocios-com-quase-4-milhoes-de-mpe,b7e02a013f80f710VgnVCM100000d701210aRCRD) [0d701210aRCRD>](https://sebrae.com.br/sites/PortalSebrae/ufs/ma/noticias/brasil-alcanca-recorde-de-novos-negocios-com-quase-4-milhoes-de-mpe,b7e02a013f80f710VgnVCM100000d701210aRCRD) . Acesso em: 20.set.2023.

SPAGNOLI, L. **Um estudo sobre o desenvolvimento baseado em componentes**. 2003. 48. Pós-graduação em Ciência da Computação - PUCRS, Pontifícia Universidade Católica do Rio Grande do Sul, 2003.

TERRA. **Em 2 anos, Brasil abriu 343 mil salões de beleza**. 2022. Disponível em[:<https://www.terra.com.br/economia/em-2-anos-brasil-abriu-343-mil-saloes-de-be](https://www.terra.com.br/economia/em-2-anos-brasil-abriu-343-mil-saloes-de-beleza,42910cf3702f60fd6efbef4757ecd705iy9mylt3.html) [leza,42910cf3702f60fd6efbef4757ecd705iy9mylt3.html>](https://www.terra.com.br/economia/em-2-anos-brasil-abriu-343-mil-saloes-de-beleza,42910cf3702f60fd6efbef4757ecd705iy9mylt3.html) . Acesso em: 20.set.2023.